IBM Communications Server para Linux ou AIX

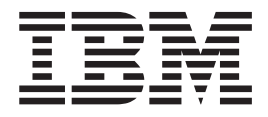

# APPC Application Suite

*V6.4*

IBM Communications Server para Linux ou AIX

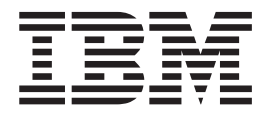

# APPC Application Suite

*V6.4*

**Nota:**

Antes de usar estas informações e o produto suportado por elas, leia as informações gerais em ["Avisos", na página 39.](#page-52-0)

#### **Sexta Edição (Maio de 2009)**

Esta edição se aplica ao IBM Communications Server para AIX, V6.4, número de programa 5765-E51, e a todos os releases e modificações subsequentes até que indicado o contrário em novas edições e newsletters técnicas.

Solicite publicações por meio de um representante da IBM ou filial IBM que atenda sua localidade. As publicações não são armazenadas no endereço fornecido a seguir.

A IBM agradece seus comentários. Você poderá enviar seus comentários ao seguinte endereço: IBM Brasil - Centro de Traduções At.: Desenvolvimento de Informações do Communications Server para AIX/Linux Caixa Postal 71 Rodovia SP 101 Km 09 CEP 13185-900 Hortolândia, SP

Você pode nos enviar os comentários eletronicamente utilizando um dos seguintes métodos:

- v Fax (Estados Unidos e Canadá):
	- 1+919-254-4028
	- Enviar fax para ″Attn: Communications Server for AIX/Linux Information Development″
- Internet e-mail:
	- comsvrcf@us.ibm.com

Ao enviar informações à IBM, você está concedendo à empresa um direito não-exclusivo para uso ou distribuição dessas informações, da forma que ela achar mais apropriada, sem incorrer em qualquer implicação ao Cliente.

**© Copyright International Business Machines Corporation 2000, 2009.**

# **Índice**

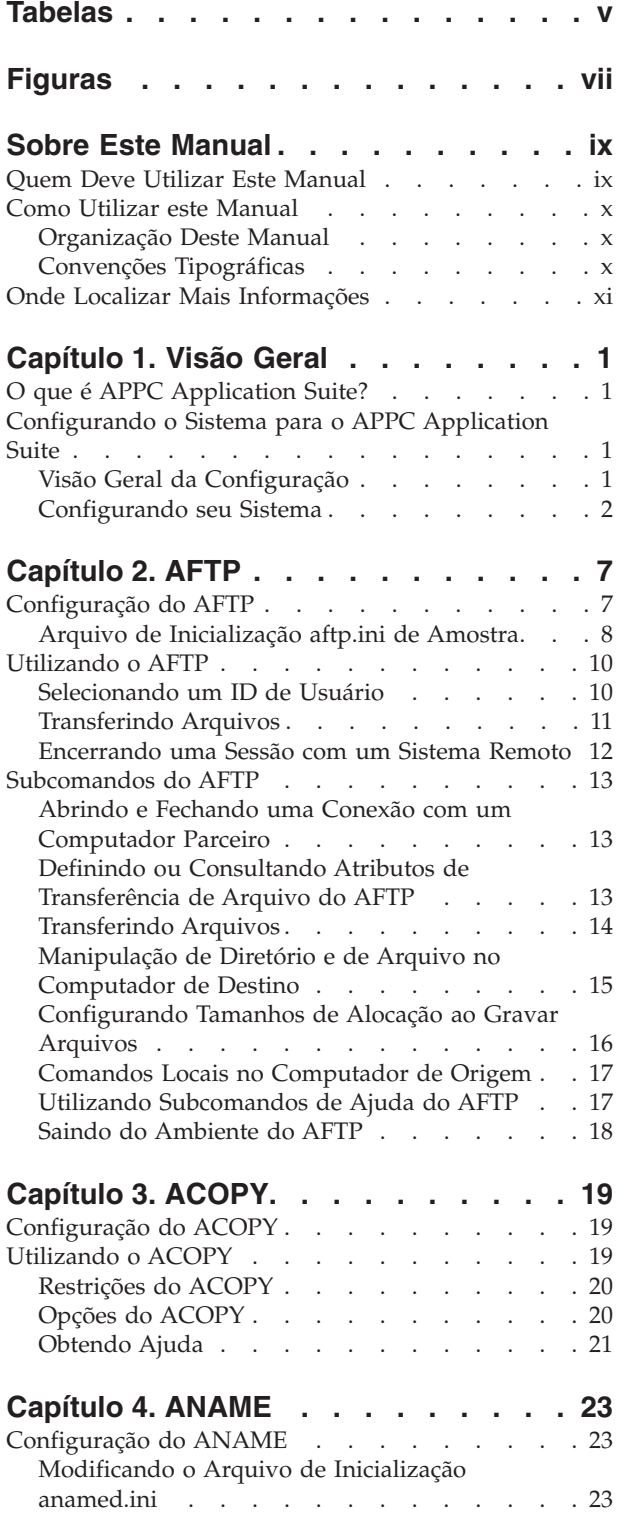

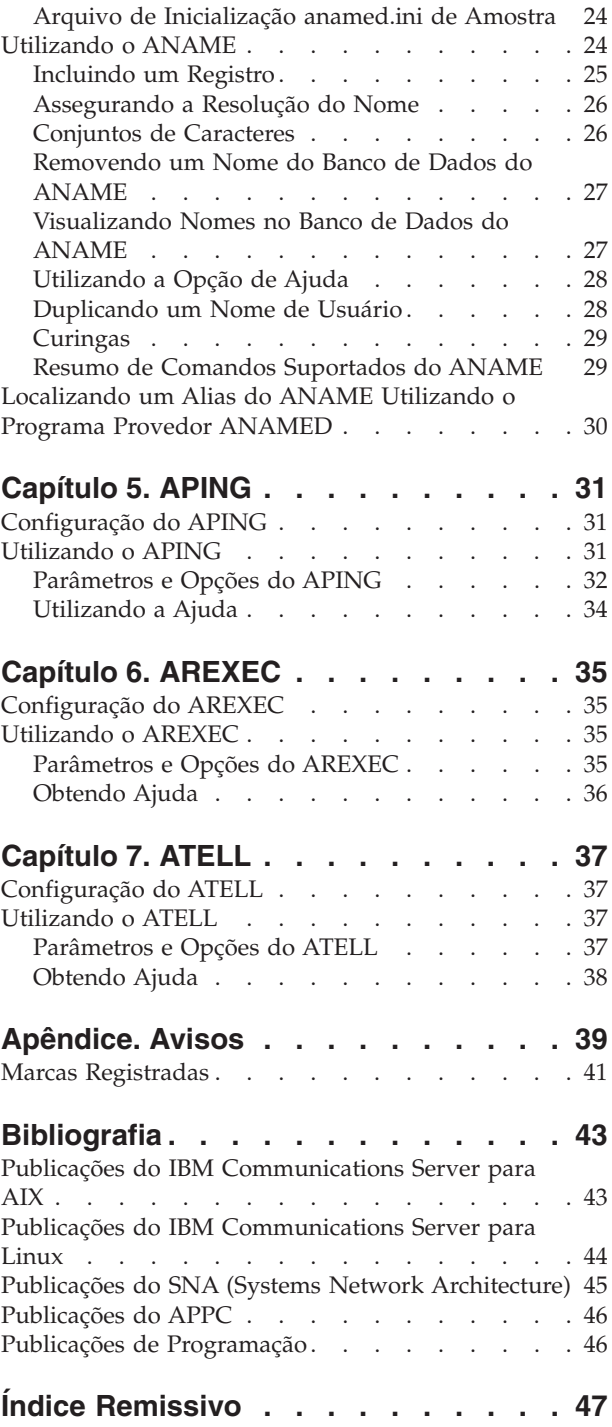

# <span id="page-6-0"></span>**Tabelas**

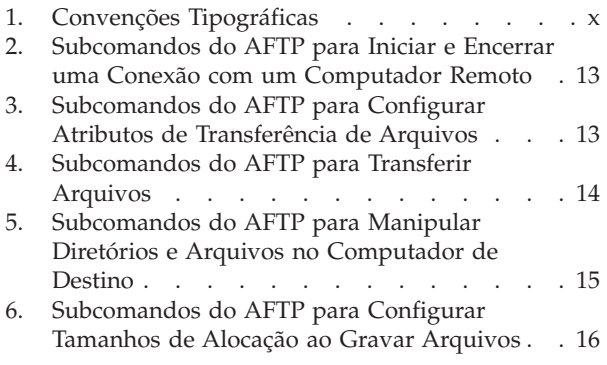

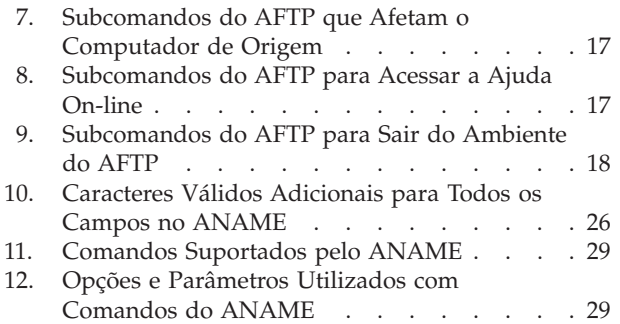

# <span id="page-8-0"></span>**Figuras**

- [1. Arquivo aftp.ini de Amostra](#page-22-0) . . . . . . . [9](#page-22-0)
- [2. Arquivo anamed.ini de Amostra](#page-37-0) . . . . . [24](#page-37-0)
- [3. Saída de Amostra para APING](#page-45-0) . . . . . [32](#page-45-0)

### <span id="page-10-0"></span>**Sobre Este Manual**

Este manual fornece informações sobre configuração e uso do IBM Communications Server para Linux ou AIX APPC Application Suite. Ele explica ainda como instalar o arquivo **asuite.tps**, que é utilizado para selecionar e executar o programa parceiro correto, utilizando o programa **snatpinstall**.

Os aplicativos descritos neste manual consistem em pares de TPs (programas de transação) que são executados em uma rede SNA. Cada aplicativo utiliza protocolos da LU (Logical Unit) 6.2 para se comunicarem com aplicativos parceiros em execução em outros nós em uma rede SNA. Os aplicativos podem ser acessados de um servidor ou de um Cliente de API Remota. Para obter uma lista de aplicativos, consulte ["O que é APPC Application Suite?" na página 1.](#page-14-0)

Este manual se aplica ao IBM Communications Server, que é um produto de software IBM que permite a um servidor que executa no AIX, ou um computador que executa no Linux, troquem informações com outros nós em uma rede SNA.

Há três variantes de instalação diferentes do IBM Communications Server, dependendo do hardware no qual ele opera:

#### **IBM Communications Server para AIX (CS/AIX)**

O IBM Communications Server para AIX opera em um servidor que executa em sistema operacional de base AIX Versão 5.2, 5.3 ou 6.1.

#### **O IBM Communications Server para Linux (Communications Server para Linux)** O IBM Communications Server para Linux, número de produto do programa 5724–i33, opera nos seguintes sistemas:

- v Estações de trabalho Intel de 32 bits que executam em Linux (i686)
- v Estações de trabalho AMD64/Intel EM64T de 64 bits que executam em Linux (x86\_64)
- v Computadores IBM pSeries que executam em Linux (ppc64)

#### **IBM Communications Server para Linux em System z (Communications Server para Linux em System z)**

IBM Communications Server para Linux em System z, número de produto do programa 5724–i34, opera em mainframes do System z que executam em Linux para System z (s390 ou s390x).

Neste manual, o nome Servidor de Comunicação é utilizado para indicar quaisquer uma dessas variantes, e o termo "computador do Servidor de Comunicação" é utilizado para indicar qualquer tipo de computador que executa o servidor de comunicação, exceto onde as diferenças estejam descritas explicitamente.

Este manual se aplica ao V6.4 do Servidor de Comunicação.

#### **Quem Deve Utilizar Este Manual**

Este manual se destina a Administradores de Sistema e alguém que utilize o APPC Application Suite.

#### **Administradores de Sistema**

Os Administradores do Sistema instalam o Servidor de Comunicação, migram-no de um release anterior, então configuram o sistema para

conexão de rede, e fazem a manutenção do sistema. Os Administradores do Sistema devem estar familiarizados com o sistema do Servidor de Comunicação e com o hardware no qual os Servidores de comunicação executam. Eles também devem conhecer a rede na qual o sistema está conectado e entender conceitos de SNA.

#### **Usuários Finais**

Os usuários finais incluem todos aqueles que utilizam o APPC Application Suite para programas do Servidor de Comunicação e o software de comunicação SNA.

### <span id="page-11-0"></span>**Como Utilizar este Manual**

Esta seção explica como as informações são organizadas e apresentadas neste manual.

### **Organização Deste Manual**

Este manual está organizado como segue:

- v [Capítulo 1, "Visão Geral", na página 1,](#page-14-0) fornece uma visão geral do APPC (Advanced Program-to-Program Communication) Application Suite para Servidor de Comunicação e explica como configurar seu sistema para executar aplicativos APPC.
- v O [Capítulo 2, "AFTP", na página 7,](#page-20-0) descreve o aplicativo **AFTP**, fornece informações sobre configuração e explica como transferir arquivos. Ele também lista e descreve os subcomandos que podem ser utilizados no shell do **AFTP**.
- v O [Capítulo 3, "ACOPY", na página 19,](#page-32-0) descreve o aplicativo **ACOPY**. Ele também fornece informações sobre configuração e explica as opções de comando.
- v O [Capítulo 4, "ANAME", na página 23,](#page-36-0) descreve o aplicativo **ANAME**, fornece informações sobre configuração e explica como incluir, remover e visualizar os registros do banco de dados do **ANAME**. Ele também resume os comandos suportados pelo **ANAME**.
- v O [Capítulo 5, "APING", na página 31,](#page-44-0) descreve o aplicativo **APING** e resume os parâmetros e as opções do **APING**.
- v O [Capítulo 6, "AREXEC", na página 35,](#page-48-0) descreve o aplicativo **AREXEC**, fornece informações sobre configuração e resume os parâmetros e opções do **AREXEC**.
- v O [Capítulo 7, "ATELL", na página 37,](#page-50-0) descreve o aplicativo **ATELL**, fornece informações sobre configuração e resume os parâmetros e opções do **ATELL**.

### **Convenções Tipográficas**

A Tabela 1 mostra os estilos tipográficos utilizados neste documento.

*Tabela 1. Convenções Tipográficas*

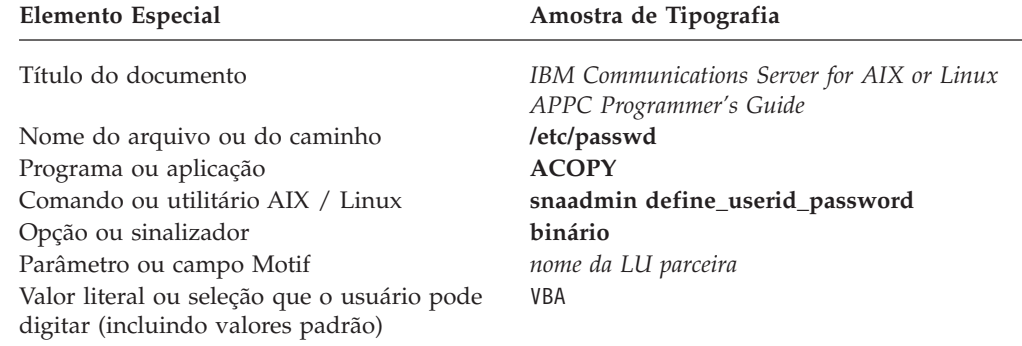

| Elemento Especial                         | Amostra de Tipografia |
|-------------------------------------------|-----------------------|
| Constante ou sinal                        | #BATCH                |
| Variável representando um valor fornecido | RemoteSystemID        |
| Entrada do usuário                        | aping NETID.LUNAME7   |
| Saída do computador                       | Goodbye               |
| Função, chamada ou ponto de entrada       | Send                  |
| Teclas do teclado                         | Voltar                |
|                                           |                       |

<span id="page-12-0"></span>*Tabela 1. Convenções Tipográficas (continuação)*

# **Onde Localizar Mais Informações**

Consulte a Bibliografia para obter outros manuais na biblioteca do Servidor de Comunicação, assim como manuais que contêm informações adicionais sobre tópicos relacionados ao SNA e estações de trabalho AIX ou Linux.

### <span id="page-14-0"></span>**Capítulo 1. Visão Geral**

Este capítulo fornece uma visão geral dos aplicativos fornecidos no APPC Application Suite. Utilize esses programas aplicativos para enviar e receber arquivos, simplificar nomenclatura de rede, verificar conectividade, executar comandos em estações de trabalho remotas e enviar mensagens de uma estação de trabalho para outra. Este capítulo também descreve como configurar seu sistema para executar esses aplicativos.

### **O que é APPC Application Suite?**

O APPC Application Suite é um conjunto de programas de linha de comandos que se comunica por sessões de APPC. Utilizam protocolos LU 6.2 independentes para se comunicarem com aplicativos similares que são executados em outros nós nas redes SNA. Cada aplicativo consiste em dois programas: um programa solicitante e um programa provedor. Os aplicativos podem ser acessados de um servidor ou de um Cliente de API Remota.

O APPC Application Suite contém as seguintes aplicações:

- **ACOPY** (APPC COPY)
- v **AFTP** (APPC File Transfer Protocol)
- v **ANAME** (APPC Name Server)
- **APING** (APPC Ping)
- v **AREXEC** (APPC Remote EXECution)
- **ATELL** (APPC TELL)

O restante deste capítulo descreve como configurar seu sistema para executar o APPC Application Suite. Os capítulos seguintes descrevem os programas em detalhes.

#### **Configurando o Sistema para o APPC Application Suite**

Você deve determinar links com qualquer sistema remoto antes de executar programas do APPC Application Suite que se comunica com esses sistemas.

### **Visão Geral da Configuração**

O APPC Application Suite inclui programas solicitantes e programas provedores. Os programas solicitantes e provedores se apresentam em pares; o programa solicitante solicita serviços e o programa provedor desempenha os serviços. Um programa solicitante reside no nó local ou em um cliente conectado ao nó local. Ele solicita serviços de um programa provedor que reside em um nó parceiro ou em um cliente conectado ao nó parceiro. O APPC Application Suite pode ser utilizado para acessar provedores remotos e para fornecer serviços aos solicitantes remotos.

Por exemplo, o **AFTP** é um programa solicitante que permite enviar e receber arquivos entre dois computadores; seu programa provedor é o **AFTPD**. Suponha que o **AFTP** reside em um nó local A e que o **AFTPD** resida em um nó remoto B. Para enviar um arquivo do nó A para o nó B, é necessário chamar o **AFTP**, que se comunicará com o programa provedor **AFTPD** no nó B, solicitando que ele execute a tarefa exigida.

#### <span id="page-15-0"></span>**Configurando o Sistema para o APPC Application Suite**

Para que um programa solicitante se comunique com seu programa provedor, é necessário identificar o LU de destino e especificar um nó SNA. Você pode fornecer essas informações na linha de comandos ou incluí-las em um arquivo de configuração.

Ao especificar uma LU de destino, o *nome de destino* pode ser um *nome de completo da LU*, um *nome de destino simbólico CPI-C* (Common Programming Interface for Communications) ou um alias **ANAME**. Se um *alias* **ANAME** entrar em conflito com um *nome de destino simbólico do CPI-C*, o aplicativo utilizará o *nome* de *destino simbólico do CPI-C* (Para obter informações adicionais, consulte ["Nomes de Destino"](#page-17-0) [na página 4\)](#page-17-0).

### **Configurando seu Sistema**

É necessário configurar o nó SNA local e seus clientes (se houver) para suportar programas do APPC Application Suite. A configuração de segurança e de sessão é opcional, dependendo de suas necessidades. Esta seção descreve como configurar cada um dos seguintes elementos:

- v Nó
- Link
- LU Local
- Segurança
- Programas solicitantes
- Programas provedores

#### **Configurando o Nó**

Configure o nó local fornecendo um nome de ponto de controle do nó e o nome da rede local à qual o nó pertence.

#### **Configurando o Link**

Se o nó local for:

- v Um nó LEN, configure links para quaisquer outros nós que sejam necessários. Você também deve configurar as LUs parceiras explicitamente.
- v Um EN (nó de extremidade) APPN, configure um link para um nó de rede APPN que atua como um servidor de nó de rede para o nó local.
- Um NN (nó de rede) de APPN, configure links para outros nós de rede e qualquer nó de extremidade de cliente conectado.

#### **Configurando a LU Local**

Em geral, os aplicativos do APPC Application Suite podem utilizar a LU padrão associada ao nó local (a LU de ponto de controle) para que você não precise definir nenhuma LU local.

Se precisar utilizar LUs diferentes, deve definir cada LU local que será utilizada para esses aplicativos (consulte o Guia de Administração do IBM Communications Server para Linux ou AIX para obter mais informações). O usuário do aplicativo pode utilizar a variável de ambiente da APPCLLU para especificar qual LU local utilizar. Para obter mais informações sobre o APPCLLU, consulte a Referência de Comando de Administração do IBM Communications Server para Linux ou AIX ou o Guia do Programador CPI-C do IBM Communications Server para AIX ou Linux.

#### **Configurando a Segurança**

Conforme fornecido com o Servidor de Comunicação, os programas provedores do APPC Application Suite não precisam de segurança de conversação, portanto o usuário de um programa provedor não precisa especificar um ID de usuário e

<span id="page-16-0"></span>senha. Se você quiser configurar os programas provedores que exijam segurança de conversação, será necessário fazer o seguinte:

- v Defina os IDs de usuário e senhas de segurança de conversação para usuários que tenham permissão de acesso a programas provedores. Para que o programa provedor **AFTP** execute no nó local ou em um cliente AIX / Linux, os IDs de usuário de segurança de conversação devem corresponder aos IDs de login AIX / Linux no sistema local. Isso assegura que o usuário remoto, efetuando login no provedor **AFTP** com um ID do usuário específico, possa acessar somente os arquivos e diretórios que estão disponíveis no ID de login do AIX / Linux correspondente. Em clientes Windows, o acesso de arquivo utilizando **AFTP** é controlado pelo arquivo **aftp.ini**; consulte ["Configuração do AFTP" na página 7](#page-20-0) para obter mais informações.
- v Como opção, defina uma lista de acesso de segurança para restringir o uso de cada programa provedor a um conjunto de usuários específicos.
- v Defina o TP de destino para cada programa provedor exigir segurança de conversação (e especifique, opcionalmente, a lista de acesso de segurança).

Para obter mais informações, consulte o Guia de Administração do IBM Communications Server para Linux ou AIX.

Se os programas provedores no sistema remoto estiverem configurados para exigir segurança de conversação, o usuário de um programa solicitante no sistema local deverá especificar um ID de usuário e senha. Para o aplicativo **AFTP**, esses parâmetros são especificados durante a utilização do **AFTP** para efetuar o login no sistema remoto; para todos os outros aplicativos do APPC Application Suite, esses parâmetros são especificados utilizando as opções de linha de comandos. Consulte a descrição de cada aplicativo individual para obter informações adicionais.

#### **Configurando Programas Solicitantes (Aplicativos)**

Todos os aplicativos do APPC Application Suite utilizam sessões da LU 6.2 para se comunicarem com seus aplicativos parceiros nos nós de destino. Para determinar uma sessão de LU 6.2 com o aplicativo parceiro, é necessário fornecer os seguintes parâmetros:

*RTPN (Remote TP name)*

O *RTPN* permite que o aplicativo local identifique o aplicativo remoto. Por padrão, cada aplicativo utiliza o *RTPN* padrão para seu aplicativo parceiro, mas é possível substituir esse valor utilizando as opções da linha de comandos do aplicativo.

*Nome de Modo*

O aplicativo local deve fornecer um *nome de modo* para uso pela sessão. O mesmo *nome de modo* deve ser definido no sistema remoto. Por padrão cada aplicativo fornece um *nome de modo*, mas é possível substituir esse valor utilizando as opções da linha de comandos do aplicativo.

#### *Nome da LU parceira*

O aplicativo local deve especificar a LU no sistema remoto que manipula solicitações para o TP remoto. Especifique o *nome da LU parceira* (que é denominada *RemoteSystemID* nas instruções de sintaxe) especificando um dos seguintes nomes de destino na linha de comandos:

- v *FQPLU* (*Nome completo da LU parceira*)
- v *Nome simbólico de destino de CPI-C*
- v *Alias* **ANAME**

(Para obter informações adicionais, consulte ["Nomes de Destino" na página 4\)](#page-17-0).

#### <span id="page-17-0"></span>**Configurando o Sistema para o APPC Application Suite**

**Nomes de Destino:** Digite um dos seguintes nomes de destino na linha de comandos para especificar o *nome da LU parceira* (que é denominada *RemoteSystemID* nas instruções de sintaxe):

*FQPLU (Nome completo da LU parceira)*

É possível especificar explicitamente o *nome da LU parceira* como *FQPLU* no formulário *NetworkName.LUName*. Neste caso, o aplicativo utiliza o *nome de modo* padrão e os valores de *RTPN* ou os valores que você especificar utilizando as opções da linha de comandos do aplicativo.

Por exemplo, para determinar uma sessão de **APING** com a LU denominada LUNAME7 no NETID de rede SNA, digite o seguinte na linha de comandos:

#### **aping NETID.LUNAME7**

*nome simbólico de destino de CPI-C*

É possível fornecer o *nome da LU parceira* especificando um *nome simbólico de destino de CPI-C*. O *nome do destino simbólico CPI-C* é o nome de um registro de informações do lado CPI-C; consulte o *Guia de Administração do IBM Communications Server para Linux ou AIX* para obter detalhes sobre como configurar isso.

Utilizando o *nome simbólico de destino de CPI-C*, o aplicativo localiza o registro de informações secundárias apropriadas e utiliza as informações contidas nele para determinar o endereço da LU parceira.

Para determinar uma sessão de **APING** com a LU parceira especificada no registro de informações secundárias que tiver o nome simbólico de destino FRED, digite o seguinte comando:

#### **aping FRED**

#### *alias***ANAME**

Você pode fornecer o *nome da LU parceira* especificando um *alias* do **ANAME** como *nome de destino*. O alias se refere a uma LU específica na rede SNA.

Por exemplo, digite o seguinte comando para associar o *alias* do **ANAME** denominado max com a LU do ponto de controle local:

#### **aname reg -u max**

Digite o seguinte comando para determinar uma sessão de **APING** com a LU associada ao usuário denominado max:

#### **aping max**

Para obter informações adicionais sobre **ANAME**, consulte ["Utilizando o ANAME"](#page-37-0) [na página 24.](#page-37-0)

**Ordem de Procura de Nomes de Destino:** O aplicativo procura nomes de destino na seguinte seqüência:

1. *FQPLU (Nome completo da LU parceira)*

Se o *nome do destino* contiver um ponto (.), o aplicativo o interpretará como um *FQPLU*. Se o aplicativo não puder localizar o *FQPLU*, ele não continuará a tentar se conectar a nenhuma outra LU.

2. *Nome simbólico de destino de CPI-C*

Se o *nome de destino* não contiver um ponto (.), o aplicativo tentará localizar um *nome simbólico de destino de CPI-C* com esse nome.

<span id="page-18-0"></span>3. *Alias* **ANAME**

Se o aplicativo não localizar um *nome simbólico de destino de CPI-I* que corresponda ao *nome de destino* digitado na linha de comandos, ele tentará obter o *alias* **ANAME** do programa provedor **ANAME** (**ANAMED**).

Para obter informações sobre como o aplicativo obtém o alias do registro **ANAME**, consulte ["Localizando um Alias do ANAME Utilizando o Programa](#page-43-0) [Provedor ANAMED" na página 30.](#page-43-0)

Se esses três métodos falharem, o aplicativo retornará um erro.

#### **Configurando Programas Provedores (Aplicativos)**

Para um programa solicitante se comunicar com um programa provedor, o Servidor de Comunicação ou um de seus clientes deve iniciar automaticamente o programa provedor (também conhecido como um TP invocável) quando necessário. Consulte o *Guia de Administração do IBM Communications Server para Linux ou AIX* para obter mais informações sobre como configurar TPs invocáveis.

O arquivo **asuite.tps** (armazenado no diretório **/etc/sna** (AIX) ou **/etc/opt/ibm/sna** (Linux)) está incluído no APPC Application Suite e fornece a configuração padrão para os programas provedores (**AFTPD**, **ATELLD**, **AREXECD** e **ANAMED**) no servidor e nem Clientes de API Remota no AIX ou Linux. É possível utilizar esse arquivo diretamente com o programa **snatpinstall**, ou (no servidor) você pode definir as configurações equivalentes no programa de administração Motif. Para Clientes de API Remota no Windows, consulte o *Guia de Administração do IBM Communications Server para Linux ou AIX* com o objetivo de criar um arquivo de configuração equivalente.

Por padrão, os programas provedores executam com o ID do usuário convidado (AIX) ou ninguém (Linux). Caso seja necessário executar os programas provedores com o ID de usuário root, a fim de utilizar recursos que estejam disponíveis apenas para um Administrador de Sistema, as permissões dos programas provedores deverão ser alteradas para incluir o bit de ID de grupo definido. Por exemplo, para executar o **AREXECD** com privilégio de root, altere a entrada USERID no arquivo **asuite.tps** para root e emita o seguinte comando:

**chmod +s /usr/bin/arexecd (AIX) chmod +s /opt/ibm/sna/bin/arexecd (Linux)**

**Nota:**

- v O programa **ACOPY** não tem seu próprio programa provedor. Em vez disso, ele utiliza o programa provedor **AFTPD**.
- v O programa **APING** utiliza um programa provedor que é configurado automaticamente como parte do Servidor de Comunicação.

Digite o seguinte comando para instalar **asuite.tps** em um servidor ou em um Cliente de API Remota no AIX ou Linux:

#### **snatpinstall -a asuite.tps**

**Arquivo asuite.tps de Amostra:** A seguir está o arquivo **asuite.tps** padrão que é fornecido com o APPC Application Suite.

Para AIX:

#### **Configurando o Sistema para o APPC Application Suite**

[AFTPD] PATH=/usr/bin/aftpd ENV=APPCTPN=AFTPD USERID=guest GROUP=usr TYPE=NON-QUEUED [ATELLD] PATH=/usr/bin/atelld ENV=APPCTPN=ATELLD USERID=guest GROUP=usr TYPE=NON-QUEUED [AREXECD] PATH=/usr/bin/arexecd ENV=APPCTPN=AREXECD USERID=guest GROUP=usr TYPE=NON-QUEUED [ANAMED] PATH=/usr/bin/anamed ENV=APPCTPN=ANAMED USERID=guest GROUP=usr TYPE=NON-QUEUED Para Linux: [AFTPD] PATH=/opt/ibm/sna/bin/aftpd ENV=APPCTPN=AFTPD USERID=nobody GROUP=nobody TYPE=NON-QUEUED [ATELLD] PATH=/opt/ibm/sna/bin/atelld ENV=APPCTPN=ATELLD USERID=nobody GROUP=nobody TYPE=NON-QUEUED [AREXECD] PATH=/opt/ibm/sna/bin/arexecd ENV=APPCTPN=AREXECD USERID=nobody GROUP=nobody TYPE=NON-QUEUED [ANAMED]

PATH=/opt/ibm/sna/bin/anamed ENV=APPCTPN=ANAMED USERID=nobody GROUP=nobody TYPE=NON-QUEUED

### <span id="page-20-0"></span>**Capítulo 2. AFTP**

O AFTP (**APPC File Transfer Protocol**) fornece serviços de manipulação e de transferência de arquivos para programas aplicativos e usuários finais. Com o **AFTP**, é possível copiar arquivos ASCII e binários entre seu computador e qualquer computador que esteja executando o programa provedor **AFTPD**.

O aplicativo **AFTP** fornece uma convenção de nomenclatura comum para arquivos, uma estrutura de diretório comum e um conjunto comum de atributos de arquivos. Este formato comum permite localizar e transferir arquivos sem saber como os arquivos estão realmente nomeados e armazenados no computador de destino. Se o formato de seus arquivos for suportado pelo sistema operacional em cada plataforma, você poderá compartilhar e armazenar arquivos entre plataformas diferentes que suportam o **AFTP**.

Se a origem ou o destino for um computador EBCDIC, o computador EBCDIC desempenhará a conversão de ASCII para EBCDIC quando receber um arquivo de um computador ASCII, e a conversão de EBCDIC para ASCII quando enviar um arquivo na direção contrária.

Além de comandos de transferência, o aplicativo **AFTP** possui subcomandos que ajudam a localizar os arquivos com os quais você deseja trabalhar. Esses subcomandos permitem:

- v Configurar e consultar a definição do diretório atual no computador de origem e no computador de destino
- v Listar arquivos em um diretório selecionado no computador de origem e no computador de destino
- v Configurar as opções de transferência de arquivos

#### **Configuração do AFTP**

É necessário configurar os seguintes arquivos antes de utilizar o aplicativo **AFTP**:

- v **aftp.ini** (armazenado no diretório **/usr/lib/sna/samples** (AIX) ou **/opt/ibm/sna/samples** (Linux))
- v **asuite.tps** (armazenado no diretório **/etc/sna** (AIX) ou **/etc/opt/ibm/sna** (Linux))

O arquivo de inicialização **aftp.ini** está incluído nos aplicativos **AFTP** e **ACOPY**. O arquivo especifica máscaras para arquivos de origem e de destino específicos para assegurar a renomeação correta do arquivo e o modo de transferência adequado. Em sistemas AIX / Linux, coloque este arquivo em seu diretório home e renomeie-o para **.aftp**.

O arquivo **aftp.ini** mapeia uma máscara de origem para um tipo particular [por exemplo, source\_mask (**\*.ANNOUNCE**)] para uma máscara de origem [por exemplo, target\_mask (**\*.ANN**)]. Neste exemplo, um arquivo na máquina de origem chamado **test.ANNOUNCE** é renomeado como **test.ANN** na máquina de destino. Esse mapeamento assegura que a renomeação correta do arquivo é desempenhada durante a transferência do arquivo. O tipo de arquivo determina se os arquivos são transferidos no modo binário ou no modo ASCII padrão. Consulte ["Arquivo de Inicialização aftp.ini de Amostra" na página 8,](#page-21-0) para obter uma amostra do arquivo de inicialização **aftp.ini**.

#### <span id="page-21-0"></span>**Configuração do AFTP**

Em clientes Windows, o arquivo **aftp.ini** também é utilizado pelo programa provedor **AFTP** para restringir o acesso a arquivos com base no ID do usuário de segurança de conversação. Consulte o arquivo **aftp.ini** de amostra abaixo para obter informações sobre como fazer isso.

Para obter informações sobre o **asuite.tps**, consulte ["Configurando Programas](#page-18-0) [Provedores \(Aplicativos\)" na página 5.](#page-18-0)

#### **Arquivo de Inicialização aftp.ini de Amostra**

Um arquivo **aftp.ini** de amostra é mostrado na figura a seguir:

<span id="page-22-0"></span>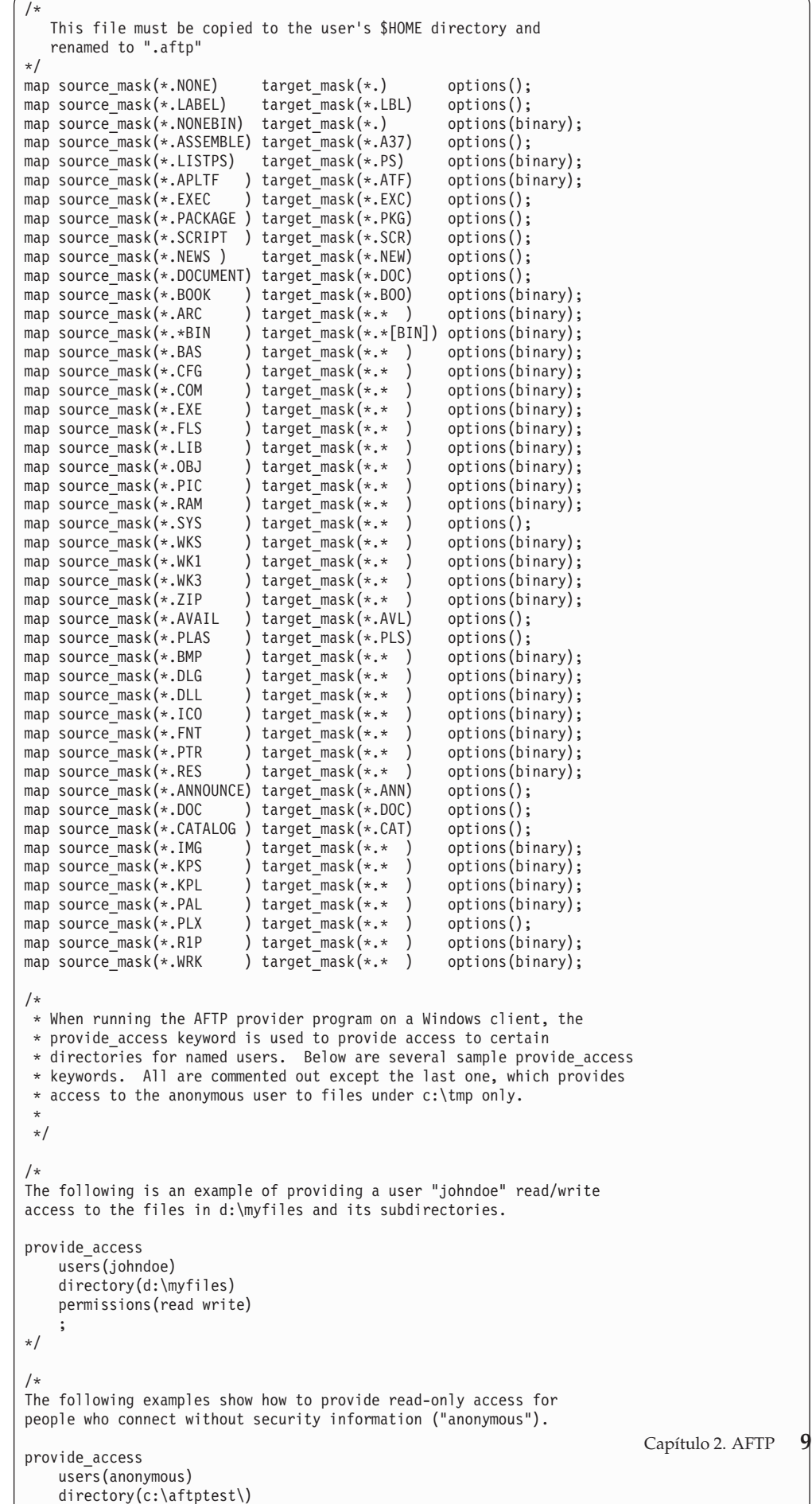

permissions(read)

 $\overline{\phantom{a}}$ 

#### <span id="page-23-0"></span>**Utilizando o AFTP**

Para entrar no ambiente **AFTP**, certifique-se de que o programa solicitante (**AFTP**) esteja em um diretório em seu caminho, e digite um dos seguintes comandos no prompt do AIX / Linux:

**aftp**

**aftp** *RemoteSystemID*

em que *RemoteSystemID* é um ID de Sistema Remoto conforme definido em ["Nomes de Destino" na página 4.](#page-17-0)

Quando o **AFTP** é iniciado, o prompt **aftp>** é exibido.

Alternativamente, digite o seguinte no prompt do AIX / Linux para especificar um arquivo de entrada que contenha uma série de subcomandos **AFTP**:

**aftp** [**-f** *input-file*]

Os comandos no arquivo de entrada são executados no ambiente do **AFTP**.

Antes de utilizar os subcomandos do **AFTP** para o programa provedor **AFTPD**, primeiro é necessário estabelecer uma sessão com esse programa. Algumas configurações também são necessárias para especificar informações de segurança para o programa provedor. Para obter informações adicionais, consulte ["Utilizando](#page-24-0) [AFTP \(e ACOPY\) Quando a Segurança for Obrigatória" na página 11.](#page-24-0)

#### **Selecionando um ID de Usuário**

As operações de arquivo no sistema remoto são desempenhadas como um usuário particular. O usuário padrão é "anon". Se o ID de usuário "anon" tiver permissões de acesso ao arquivo insuficientes na máquina remota ou ele não for configurado, especifique um ID de usuário diferente, utilizando o parâmetro *ID do usuário*.

Se a segurança do nível de conversação for configurada na sessão, especifique um ID de usuário que seja configurado com a segurança do nível de conversação no sistema remoto.

#### **Utilizando AFTP (e ACOPY) Quando a Segurança não for Obrigatória**

Se a segurança de nível de conversação não for obrigatória, as condições a seguir se aplicarão utilizando os comandos **aftp** e **acopy**:

- v Se uma conta "anon" estiver disponível em uma máquina remota, não será necessário especificar um *ID do Usuário* (consulte ["Estabelecendo uma Sessão](#page-24-0) [Utilizando o ID de Usuário Padrão \(ANON\)" na página 11\)](#page-24-0).
- v Se uma conta "anon" não estiver disponível, será necessário especificar um *ID do Usuário*. Nesse caso, uma *Senha* será exigida antes de desempenhar as operações de arquivo no sistema remoto (consulte ["Estabelecendo uma Sessão Utilizando](#page-24-0) [um ID de Usuário Específico" na página 11\)](#page-24-0).
- v Se você não especificar um *ID do Usuário* e uma conta "anon" não estiver disponível, você receberá a seguinte mensagem de erro:

**O ID do usuário não está disponível neste sistema**

#### <span id="page-24-0"></span>**Utilizando AFTP (e ACOPY) Quando a Segurança for Obrigatória**

Se a segurança do nível de conversação for obrigatória, as operações do arquivo no sistema remoto serão permitidas se o *ID do Usuário* que você especificar atender cada uma das seguintes condições:

- v Estiver disponível no sistema remoto
- v For um ID do usuário configurado para segurança de nível de conversação

Você deve especificar uma *Senha* antes de desempenhar as operações de arquivo pela conta do usuário especificado.

Se o *ID do Usuário* que você especificar para a segurança do nível de conversação não tiver um *ID do Usuário* correspondente no sistema remoto, as operações de arquivo serão feitas por intermédio da conta "anon" no computador remoto. Se a conta "anon" não existir, a cópia falhará.

**Nota:** O Administrador do Sistema especifica os valores de *ID do Usuário* e de *Senha* utilizando o comando **define\_userid\_password**. Para AIX, se o Administrador do Sistema não especificar esses valores, eles são tirados do arquivo **/etc/passwd** do usuário.

#### **Estabelecendo uma Sessão Utilizando o ID de Usuário Padrão (ANON)**

1. No prompt **aftp>**, digite:

#### **open** *RemoteSystemID*

em que *RemoteSystemID* especifica o nome da LU de um computador em sua rede APPC, executando o programa provedor **AFTPD**. (Para obter informações adicionais sobre a especificação de um destino, consulte ["Nomes de Destino"](#page-17-0) [na página 4\)](#page-17-0).

2. No prompt de ID do usuário, pressione **Voltar**.

O **AFTP** exibe uma mensagem que indica que você está conectado ao *RemoteSystemID*.

#### **Estabelecendo uma Sessão Utilizando um ID de Usuário Específico**

1. No prompt **aftp>**, digite:

#### **open** *RemoteSystemID*

em que *RemoteSystemID* especifica o nome da LU de um computador em sua rede APPC, executando o programa provedor **AFTPD**. (Para obter informações adicionais sobre a especificação de um destino, consulte ["Nomes de Destino"](#page-17-0) [na página 4\)](#page-17-0).

- 2. No prompt de ID do usuário, digite um *ID do Usuário*.
- 3. No prompt de senha, digite a *Senha* associada ao *ID do usuário* especificado.

O **AFTP** exibe uma mensagem que indica que você está conectado ao *RemoteSystemID*.

#### **Transferindo Arquivos**

Utilizando o **AFTP**, é possível transferir arquivos de um sistema de destino do **AFTP** para seu sistema local, e você pode transferir arquivos do seu sistema local para o sistema de destino. Algumas das operações de transferência comum que o **AFTP** suporta são ilustradas nos seguintes exemplos:

**Transferência de um Único Arquivo sem Designar um Novo Nome de Arquivo**

<span id="page-25-0"></span>v Para copiar um arquivo remoto (no diretório remoto atual) para seu diretório local atual sem alterar o nome do arquivo, digite o seguinte subcomando:

#### **get** *RemoteFile*

v Para copiar um arquivo local (no diretório local atual) para um diretório remoto atual sem alterar o nome do arquivo, digite o seguinte subcomando:

#### **put** *Filename*

#### **Transferência de um Único Arquivo Designando um Novo Nome de Arquivo**

v Para copiar um arquivo remoto chamado *Filename*.doc (no diretório remoto atual) para o diretório local atual (e designar um novo nome de arquivo como *Filename*.txt), digite o seguinte subcomando:

#### **get** *Filename***.doc** *Filename***.txt**

v Para copiar um arquivo local *Filename*.txt (no diretório local atual) para o diretório remoto atual (e designar um novo nome de arquivo como *Filename*.doc), digite o seguinte subcomando:

#### **put** *Filename***.txt** *Filename***.doc**

#### **Transferência de Vários Arquivos Utilizando Curingas**

v Para copiar vários arquivos remotos (que não estejam no diretório remoto de trabalho atual) para um conjunto de arquivos locais (que não estejam no diretório de trabalho local) e designar diferentes nomes de arquivo, digite o seguinte subcomando:

#### **get /work/a\*.doc /u/a\*.txt**

Neste exemplo, o subcomando **get** copia todos os documentos que começam com "a" e terminam com uma extensão de arquivo **.doc** em um diretório remoto chamado **/work/** para arquivos com a extensão **.txt** em um diretório local denominado **/u/**.

Para copiar vários arquivos locais (que não estejam no diretório local de trabalho atual) para um conjunto de arquivos remotos (que não estejam no diretório remoto de trabalho) e designar diferentes nomes de arquivo, digite o seguinte subcomando:

#### **put /u/a\*.txt /work/a\*.doc**

Neste exemplo, o subcomando **put** copia todos os documentos que começam com "a" e terminam com uma extensão de arquivo **.txt** em um diretório local chamado **/u/** para arquivos com extensão **.doc** em um diretório remoto denominado **/work/**.

Para receber um aviso para cada arquivo durante a transferência de vários arquivos, emita o subcomando **prompt** antes de executar a transferência (consulte a [Tabela 3 na página 13\)](#page-26-0).

Consulte a [Tabela 4 na página 14,](#page-27-0) para obter um resumo de subcomandos de transferência de arquivos.

### **Encerrando uma Sessão com um Sistema Remoto**

Para encerrar a sessão com o sistema remoto atual enquanto permanece no ambiente do **AFTP**, digite **close**.

O **AFTP** exibe a mensagem **Goodbye**, indicando que a sessão com um computador remoto está fechada. Nesse momento, é possível estabelecer uma nova sessão com um parceiro diferente ou sair do **AFTP**. (Consulte ["Saindo do Ambiente do AFTP"](#page-31-0) [na página 18\)](#page-31-0).

### <span id="page-26-0"></span>**Subcomandos do AFTP**

Além de seus recursos de transferência de arquivo, o **AFTP** permite a alteração das configurações padrão para transferências de arquivo com base em requisitos de transferência de arquivo básicos e a manipulação de arquivos e diretórios no sistema remoto (destino). As seções a seguir resumem o uso de todos os subcomandos do **AFTP**. Só é possível executar esses subcomandos do shell de comando do **AFTP**.

### **Abrindo e Fechando uma Conexão com um Computador Parceiro**

A Tabela 2, resume os subcomandos que permitem que você abra e feche uma conexão com um computador parceiro.

*Tabela 2. Subcomandos do AFTP para Iniciar e Encerrar uma Conexão com um Computador Remoto*

| Subcomando do AFTP             | Descrição                                                                                                    |
|--------------------------------|----------------------------------------------------------------------------------------------------|
| open $<\text{destino}\text{>}$ | Abre uma conexão com < <i>destino</i> >, em que < <i>destino</i> > é um ID<br>de Sistema Remoto conforme definido em "Nomes de<br>Destino" na página 4. |
| close                          | Fecha a sessão atual aberta do AFTP sem sair do ambiente<br>do AFTP.                                                                                    |
| disconnect ou disc             | Alias para fechar.                                                                                                    |

### **Definindo ou Consultando Atributos de Transferência de Arquivo do AFTP**

É possível definir os atributos de transferência de arquivo de dentro do ambiente do **AFTP**. Ao iniciar o **AFTP**, os atributos de transferência assumem as configurações padrão. Você pode alterar essas configurações com base nos requisitos de transferência do arquivo específico. Depois de configurar esses atributos, eles permanecerão configurados até que você os atualize ou feche sua conexão. Uma exceção a esta regra é o subcomando **modename**. O valor **modename** não é reconfigurado até que você saia do **AFTP**. A Tabela 3 resume os subcomandos que afetam os atributos de transferência de arquivo.

| Subcomando do AFTP      | Descrição                                                                                                    |
|-------------------------|----------------------------------------------------------------------------------------------------|
| ascii ou asc            | Altera o tipo de transferência de dados para <b>ASCII</b> . Emita<br>este subcomando apenas quando uma sessão for aberta.                                                                                                    |
| bell $[on \,   \, off]$ | Caso seu sistema suporte este subcomando, emita bell para<br>ligar ou desligar uma campainha (disparada durante a<br>transmissão). Quando você configura bell como on, um som<br>é emitido depois que cada transferência de arquivo é<br>concluída. Caso você especifique bell sem uma nova<br>definição, haverá uma comutação para a definição atual. |
| binary ou bin           | Altera o tipo de transferência de dados para binário. Emita<br>este subcomando apenas quando uma sessão for aberta.                                                                                                    |

*Tabela 3. Subcomandos do AFTP para Configurar Atributos de Transferência de Arquivos*

| Subcomando do AFTP                                    | Descrição                                                                                                    |
|-------------------------------------------------------|----------------------------------------------------------------------------------------------------|
| date [old $ $ new]                                    | Configura como a data do arquivo será manipulada durante<br>as transferências de arquivo. Se você configurar a opção old<br>(o padrão), todos os arquivos que criar herdarão a data do<br>arquivo de origem. Se você configurar a opção new, todos<br>os arquivos que criar serão registrados com a data e a hora<br>atuais. Se você especificar date sem uma opção, a<br>configuração de data atual será exibida. Emita este<br>subcomando apenas quando uma sessão for aberta. |
| modename [ appc-modename]                             | Configura o nome do modo do APPC utilizado na<br>transferência de arquivos. O parâmetro appc-modename é<br>composto de até oito caracteres. O nome padrão do modo<br>do APPC é #BATCH. Emita este subcomando quando uma<br>sessão for fechada.                                                                                                    |
| prompt $[$ on $\vert$ off $]$                         | Controla se o AFTP solicita cada arquivo durante a execução<br>de um subcomando get, put ou delete. Se você emitir<br>prompt sem especificar uma opção, a configuração atual<br>será exibida. A configuração padrão é off.                                                                                                    |
| status ou stat                                        | Fornece informações sobre as características da transferência<br>atual.                                                                                                    |
| system ou sys<br>type [ascii   binary]  <br>[default] | fornece informações sobre o computador do servidor.<br>Configura o tipo de transferência de dados para ASCII ou<br>binário. Se você especificar default, o AFTP verificará o<br>arquivo de inicialização e utilizará o tipo de transferência<br>especificado aqui. Se nenhum tipo de transferência for<br>especificado no arquivo de inicialização, o AFTP utilizará o<br>modo de transferência ASCII. A configuração padrão para o<br>subcomando type é default.                |

<span id="page-27-0"></span>*Tabela 3. Subcomandos do AFTP para Configurar Atributos de Transferência de Arquivos (continuação)*

### **Transferindo Arquivos**

A função de transferência do **AFTP** é descrita em ["Utilizando o AFTP" na página](#page-23-0) [10.](#page-23-0)

A Tabela 4 resume os subcomandos do **AFTP** que transferem os arquivos.

*Tabela 4. Subcomandos do AFTP para Transferir Arquivos*

| Subcomando do AFTP                  | Descrição                                                                                                    |
|-------------------------------------|----------------------------------------------------------------------------------------------------|
| <b>get</b> remote-file [local-file] | Utilize o subcomando get para transferir uma cópia de um<br>ou mais arquivos do computador remoto para o computador<br>local. O parâmetro remote-file é o nome do arquivo no<br>computador remoto que você deseja copiar. É possível<br>utilizar curingas para criar uma lista de arquivos que você<br>deseja copiar. Se local-file não for especificado, o AFTP<br>copiará os arquivos para seu diretório local atual utilizando<br>o nome remote-file sem o caminho do diretório. |
| receive ou recv                     | Alias para get.                                                                                                    |

<span id="page-28-0"></span>

| Subcomando do AFTP                  | Descrição                                                                                                    |
|-------------------------------------|----------------------------------------------------------------------------------------------------|
| <b>put</b> local-file [remote-file] | Utilize o subcomando put para transferir uma cópia de um<br>ou mais arquivos do computador local para o computador<br>remoto. O parâmetro local-file é o nome do arquivo local, no<br>seu computador, que você deseja copiar para o computador<br>remoto. É possível utilizar curingas para criar uma lista de<br>arquivos que você deseja copiar. Se remote-file não for<br>especificado, o AFTP copiará os arquivos para seu diretório<br>atual no computador remoto, utilizando o nome local-file<br>sem o caminho do diretório. |
| send                                | Alias para <b>put</b> .                                                                                                    |

*Tabela 4. Subcomandos do AFTP para Transferir Arquivos (continuação)*

### **Manipulação de Diretório e de Arquivo no Computador de Destino**

O **AFTP** inclui subcomandos que permitem a você manipular os arquivos e os diretórios no computador de destino, criar e remover diretórios, listar diretórios, conteúdo, renomear arquivos e desempenhar outras funções comuns de sistema operacional.

A Tabela 5 resume os subcomandos do **AFTP** utilizados para manipulação de diretório e de arquivo no computador de destino.

| Subcomando do AFTP                                 | Descrição                                                                                                    |
|----------------------------------------------------|----------------------------------------------------------------------------------------------------|
| cd directory-spec                                  | Altera o diretório de trabalho atual do computador de<br>destino para o diretório que você especificar com<br>directory-spec.                                                                                                    |
| delete remote-file-spec ou<br>del remote-file-spec | Exclui o arquivo no computador de destino que você<br>especifica com remote-file-spec.                                                                                                    |
| dir [file-spec]                                    | Fornece uma longa lista de diretórios dos arquivos e<br>diretórios no computador de destino. A lista é exibida no<br>formato nativo do computador de destino. Utilize file-spec<br>para especificar arquivos particulares que você deseja exibir.<br>É possível utilizar curingas para gerar uma lista de arquivos.<br>Caso você especifique um diretório, todos os arquivos nesse<br>diretório no computador destino serão exibidos. Emita este<br>subcomando apenas quando uma sessão for aberta. |
| ls [file-spec ]                                    | Exibe uma lista breve de diretórios proveniente do<br>computador de destino. Somente os nomes de arquivo e de<br>diretório (sem atributos de arquivo) são mostrados. Utilize<br>file-spec para especificar arquivos que você deseja exibir. É<br>possível utilizar curingas para gerar uma lista de arquivos.<br>Caso você especifique um diretório, todos os arquivos nesse<br>diretório serão exibidos. Emita este subcomando apenas<br>quando uma sessão for aberta.                             |

*Tabela 5. Subcomandos do AFTP para Manipular Diretórios e Arquivos no Computador de Destino*

| Subcomando do AFTP                                         | Descrição                                                                                                    |
|------------------------------------------------------------|----------------------------------------------------------------------------------------------------|
| lsd [file-spec]                                            | Fornece uma lista breve de diretórios proveniente do<br>computador de destino que contém apenas diretórios.<br>Utilize file-spec para especificar os diretórios que você<br>deseja exibir no computador de destino. É possível utilizar<br>curingas para gerar uma lista de arquivos. Caso você<br>especifique um diretório, todos os subdiretórios nesse<br>diretório serão exibidos. Emita este subcomando apenas<br>quando uma sessão for aberta. |
| mkdir <i>directory-spec</i> ou<br><b>md</b> directory-spec | Cria um novo diretório no computador de destino. Não é<br>possível utilizar curingas. Emita este subcomando apenas<br>quando uma sessão for aberta.                                                                                                    |
| pwd                                                        | Exibe o nome do diretório de trabalho atual no computador<br>de destino. Emita este subcomando apenas quando uma<br>sessão for aberta.                                                                                                    |
| rename old-filename<br>new-filename                        | Renomeia um arquivo no computador de destino de<br>old-filename para new-filename. Não é possível utilizar<br>curingas. Emita este subcomando apenas quando uma<br>sessão for aberta.                                                                                                    |
| <b>rmdir</b> <i>directory-spec</i> ou<br>rd directory-spec | Remove o diretório no computador de destino que você<br>especificar com directory-spec. Não é possível utilizar<br>curingas. Emita este subcomando apenas quando uma<br>sessão for aberta.                                                                                                    |

<span id="page-29-0"></span>*Tabela 5. Subcomandos do AFTP para Manipular Diretórios e Arquivos no Computador de Destino (continuação)*

#### **Configurando Tamanhos de Alocação ao Gravar Arquivos**

O **AFTP** inclui subcomandos que permitem alocar tamanhos ao gravar arquivos para, ou ler arquivos de, um sistema de arquivos que suporte arquivos orientados ao registro (como VM, MVS e AS/400). Utilize esses subcomandos para controlar o tamanho do bloco, o tamanho do registro e o formato do registro.

A Tabela 6, resume os subcomandos do **AFTP** utilizados para configurar tamanhos de alocação ao gravar arquivos.

| Subcomando do AFTP                               | Descrição                                                                                                    |
|--------------------------------------------------|----------------------------------------------------------------------------------------------------|
| alloc $\lceil$ allocation-size                   | Configura o tamanho da alocação a utilizar quando gravar<br>arquivos em um computador que utiliza arquivos orientados<br>por registro, como sistemas de Máquina Virtual (VM),<br>Armazenamento Virtual Múltiplo (MVS) e Application<br>System 400 (AS/400). A configuração padrão é 0, indicando<br>que o computador de armazenamento deve utilizar sua<br>própria configuração padrão. |
| <b>block</b> $\left[ \text{ block-size} \right]$ | Configura o tamanho de bloco a ser utilizado ao gravar<br>arquivos. Este valor é utilizado somente em sistemas que<br>utilizam arquivos orientados por registro, como de sistemas<br>VM, MVS e AS/400. A configuração padrão é 0, indicando<br>que o computador de armazenamento deve utilizar sua<br>própria configuração padrão.                                                      |

*Tabela 6. Subcomandos do AFTP para Configurar Tamanhos de Alocação ao Gravar Arquivos*

| Subcomando do AFTP                    | Descrição                                                                                                    |
|---------------------------------------|----------------------------------------------------------------------------------------------------|
| <b>Irecl</b> [ <i>record-length</i> ] | Configura o tamanho de registro a ser utilizado ao gravar<br>arquivos. Este valor é utilizado somente em sistemas que<br>utilizam arquivos orientados por registro, como de sistemas<br>VM, MVS e AS/400. A configuração padrão é 0, indicando<br>que o computador de armazenamento deve utilizar sua                                                                                                    |
| recfm [ record-format]                | própria configuração padrão.<br>Configura o formato de registro a ser utilizado ao gravar<br>arquivos. Este valor é utilizado somente em sistemas que<br>utilizam arquivos orientados por registro, como de sistemas<br>VM, MVS e AS/400. A seguir, estão os valores permitidos: 0,<br>V, VA, VB, VM, VS, VBA, VBM, VBS, VSA, VSM, VBSA, VBSM, F, FA, FB,<br>FM, FBA, FBM, FBS, FBSM, FBSA, U e UA. A configuração padrão é<br>0, indicando que o computador de armazenamento deve<br>utilizar sua própria configuração padrão. |

<span id="page-30-0"></span>*Tabela 6. Subcomandos do AFTP para Configurar Tamanhos de Alocação ao Gravar Arquivos (continuação)*

### **Comandos Locais no Computador de Origem**

Você pode digitar comandos no computador de origem em qualquer momento, durante uma sessão **AFTP**.

Não é necessário estar conectado a um programa provedor **AFTPD** para executar os subcomandos resumidos na Tabela 7.

A Tabela 7, resume os subcomandos que afetam o computador de origem.

*Tabela 7. Subcomandos do AFTP que Afetam o Computador de Origem*

| Subcomando do AFTP             | Descrição                                                                                                    |
|--------------------------------|----------------------------------------------------------------------------------------------------|
| $! <$ comando $>$              | Permite que o usuário emita comandos diversos não-AFTP<br>no computador local. Utilize <comando> para especificar<br/>qualquer comando que você queira executar localmente.<br/>Inclua qualquer argumento em <comando> que você deseje</comando></comando> |
|                                | enviar ao comando local.                                                                                                    |
| <b>lcd</b> [ <i>pathspec</i> ] | Altera o diretório atual no computador local. Se você não<br>especificar pathspec, o comando exibirá o caminho do<br>diretório local atual.                                                                                                    |
| lpwd                           | Exibe o diretório de trabalho atual do computador local.                                                                                                    |

### **Utilizando Subcomandos de Ajuda do AFTP**

A Tabela 8, resume os subcomandos que permitem que você abra a ajuda on-line no ambiente do **AFTP**.

Não é necessário estar conectado a um programa provedor **AFTPD** para executar os subcomandos resumidos na Tabela 8.

| Subcomando do AFTP | Descrição                                                              |
|--------------------|------------------------------------------------------------------------|
|                    | Alias para <b>ajuda</b> .                                              |
| help               | Fornece uma lista de tópicos para os quais a ajuda está<br>disponível. |

*Tabela 8. Subcomandos do AFTP para Acessar a Ajuda On-line*

<span id="page-31-0"></span>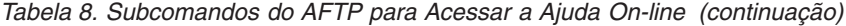

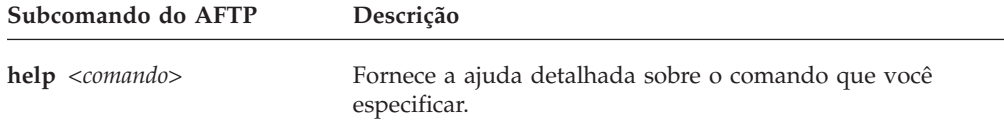

### **Saindo do Ambiente do AFTP**

A Tabela 9, resume os subcomandos que permitem que você saia do **AFTP**.

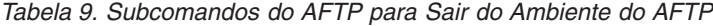

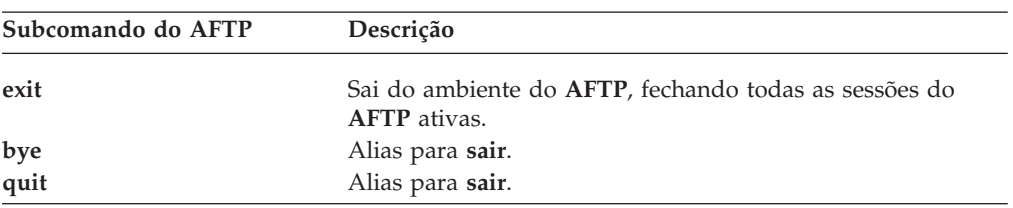

### <span id="page-32-0"></span>**Capítulo 3. ACOPY**

O ACOPY (APPC Copy) é um aplicativo que permite o envio e o recebimento de um arquivo entre dois computadores (o **ACOPY** não suporta a transferência de vários arquivos). Para uma transferência de arquivo simples, o **ACOPY** é mais rápido e mais fácil de utilizar do que a função de transferência incluída no **AFTP**.

O **ACOPY** utiliza os seguintes programas de transação:

- **ACOPY**, que é executado no computador de origem
- v **AFTPD** (o **ACOPY** utiliza o mesmo arquivo executável de provedor que o **AFTP**; para obter informações adicionais sobre a utilização do programa provedor, consulte ["Utilizando AFTP \(e ACOPY\) Quando a Segurança for](#page-24-0) [Obrigatória" na página 11\)](#page-24-0).

#### **Configuração do ACOPY**

**O ACOPY** utiliza o **AFTPD** como seu programa provedor e ele usa os mesmos arquivos de inicialização e configuração que o **AFTP**. Para obter informações adicionais sobre essa configuração, consulte ["Configuração do AFTP" na página 7.](#page-20-0)

#### **Utilizando o ACOPY**

Utilize a sintaxe de comando a seguir para chamar o **ACOPY**:

**acopy** [**Options**] *FromFile ToFile*

Um arquivo (o *FromFile* ou o *ToFile*) reside na máquina local, e o outro arquivo reside na máquina remota:

- v A ordem na qual você especifica os arquivos determina a direção da cópia (o primeiro arquivo nomeado é copiado para o segundo arquivo nomeado).
- v Especifique o arquivo local como *filename*.
- v Especifique o arquivo remoto como *nome do destino*:*filename*. (Para obter informações adicionais sobre a especificação de um *nome do destino*, consulte ["Nomes de Destino" na página 4\)](#page-17-0).

Você utiliza o mesmo comando para enviar e receber arquivos. Se o primeiro arquivo nomeado estiver no nó local, o **ACOPY** o enviará para o nó remoto. Se o primeiro arquivo nomeado estiver no nó remoto, o **ACOPY** receberá o arquivo no nó local. Certifique-se de que o parâmetro que identifica o arquivo remoto inclua um identificador para o sistema remoto.

Por exemplo, para enviar um arquivo local denominado **name1.c** para um sistema remoto denominado CPINET.LUNAME e salvá-lo como nome de arquivo **name2.c**, digite o seguinte:

#### **acopy name1.c CPINET.LUNAME: name2.c**

Neste exemplo, CPINET.LUNAME (um identificador para o sistema remoto) consiste em um NOME DA LU na rede CPINET. Os dois pontos (:) após o nome da LU separa o identificador do sistema remoto do nome do arquivo. O

<span id="page-33-0"></span>identificador do sistema remoto pode ser um *nome da LU parceira completo* (como no exemplo), um *nome de destino simbólico do CPI-C* ou um *alias* armazenado no Nome do Servidor APPC (consulte ["Nomes de Destino" na página 4\)](#page-17-0).

Digite o seguinte comando para receber o mesmo arquivo do mesmo sistema remoto:

**acopy CPINET.LUNAME:name2.c name1.c**

Para acesso limitado ao **ACOPY** por usuários não autorizados, você pode configurar segurança de recursos e nível de conversação para a cópia do programa provedor (**AFTPD**) que reside em seu sistema (consulte o *Guia de Administração do IBM Communications Server para Linux ou AIX*). Se a segurança estiver configurada para seu sistema, é necessário especificar a opção **-u** *ID do Usuário* e a opção **-p** *Senha*. Para obter informações sobre esta e outras opções do **ACOPY**, consulte "Opções do ACOPY". Consulte também ["Utilizando AFTP \(e ACOPY\) Quando a](#page-24-0) [Segurança for Obrigatória" na página 11.](#page-24-0)

### **Restrições do ACOPY**

A seguir estão as restrições para utilização do **ACOPY**:

- v É possível especificar um arquivo do qual copiar e um arquivo para o qual copiar. Para desempenhar operações de cópia mais complexas, utilize o **AFTP**.
- v Um dos dois arquivos nomeados deve ser um arquivo remoto e o outro deve ser um arquivo local. Não é possível copiar arquivos de local para local ou de remoto para remoto.
- v Para utilizar o sistema sem especificar um ID de usuário e senha, é necessário configurar uma conta "anon" e desativar a segurança do nível de conversação. (Para obter mais informações sobre como desabilitar a segurança, consulte o *Guia de Administração do IBM Communications Server para Linux ou AIX*).

### **Opções do ACOPY**

As opções do **ACOPY** são as seguintes:

**-u** *ID do usuário*

Especifica o ID do usuário que é enviado ao sistema remoto. O *ID do Usuário* pode ter até oito caracteres. Uma indicação de que o programa de transação remota requer segurança é o recebimento da mensagem de erro CPIC-C **CM\_SECURITY\_NOT\_VALID** ao tentar copiar um arquivo. Se você tiver a segurança de nível de conversação configurada para seu sistema, essa opção será exigida.

**-p** *Senha*

Especifica a senha que é enviada ao sistema remoto. Esta opção será exigida quando um ID de usuário tiver sido especificado ou se você tiver a segurança configurada para seu sistema. A *Senha* pode ter até oito caracteres. Caso você não digite uma senha depois de especificar um ID de usuário, o **ACOPY** o avisará para que especifique uma.

**-m** *ModeName*

O nome do modo de transferência. O *ModeName* padrão é #BATCH.

**-t** *TPName*

O nome de TP executado no sistema remoto (provedor TP). O *TPName* padrão é **AFTPD**.

**-n** A opção substitui a opção de segurança. Por padrão, o **ACOPY** envia o ID

do usuário do processo em execução para o sistema remoto. Se o sistema remoto não for configurado para exigir segurança, esta opção impedirá que um ID de usuário seja enviado. Se o sistema remoto não estiver configurado para exigir segurança, utilize esta opção, se você receber a mensagem de erro **CM\_SECURITY\_NOT\_VALID**.

- <span id="page-34-0"></span>**-b** Esta opção específica que os dados devem ser transferidos no formato binário.
- **-a** Esta opção especifica que os dados devem ser transferidos no formato de texto ASCII. Este é o modo de transferência de arquivo padrão, mas é possível configurar o modo de transferência padrão como ASCII ou binário, dependendo do tipo de arquivo que estiver sendo transferido. Para obter informações adicionais, consulte ["Configuração do AFTP" na página](#page-20-0) [7.](#page-20-0)

Se você especificar qualquer uma das opções mais de uma vez, o sistema utilizará a última digitada.

### **Obtendo Ajuda**

Para obter ajuda sobre como utilizar o **ACOPY**, digite um dos seguintes comandos:

**acopy ?**

**acopy -h**

**acopy -help**

**Utilizando o ACOPY**

### <span id="page-36-0"></span>**Capítulo 4. ANAME**

O aplicativo ANAME (**APPC Name**) é um programa que simplifica a nomeação de uma rede SNA.

Embora seja necessário utilizar os nomes da LU para identificar um parceiro em um programa de transação, pode ser difícil associar nomes de LU aos nomes das pessoas nos recursos, utilizando essas LUs. O **ANAME** elimina a necessidade do usuário de conhecer os nomes da LU mapeando os nomes para apelidos (nomes de usuário) mais utilizáveis que sejam acessíveis na rede. Por exemplo, em vez de utilizar um nome completo da LU, como ABCDEFG.NR10691, você poderá mapeá-lo para um nome de usuário mais simples como PrintServer.

É possível também utilizar a função de associação de grupo de **ANAME** para categorizar LUs de acordo com a função ou associação do grupo comum. Os usuários também podem ser associados aos programas de transação que eles utilizam.

O programa **ANAME** fornece as funções a seguir, que são mencionadas coletivamente como "Serviços de Nomes:"

- v Inclusão de um nome ao banco de dados do **ANAME**
- v Remoção de um nome do banco de dados do **ANAME**
- v Visualização de registros no banco de dados do **ANAME**

Uma rede do **ANAME** inclui um programa provedor **ANAMED** que mantém o banco de dados e fornece os serviços e um ou muitos programas solicitantes que solicitam os serviços.

### **Configuração do ANAME**

Para configurar o **ANAME**, faça o seguinte:

- v Modifique o arquivo **asuite.tps** (armazenado no diretório **/etc/sna** (AIX) ou **/etc/opt/ibm/sna** (Linux)), que fornece a configuração padrão dos TPs do provedor. Para obter informações adicionais, consulte ["Configurando Programas](#page-18-0) [Provedores \(Aplicativos\)" na página 5](#page-18-0) e ["Arquivo asuite.tps de Amostra" na](#page-18-0) [página 5.](#page-18-0)
- v Modifique o arquivo de inicialização de amostra chamado **anamed.ini** (armazenado no diretório **/usr/lib/sna/samples** (AIX) ou **/opt/ibm/sna/samples** (Linux)). Renomeie esse arquivo como **.anamed** e armazene-o no diretório home do usuário em execução no programa **ANAMED** (esse usuário é configurado no arquivo **asuite.tps**).
- v Crie um registro de informação secundária (consulte ["Assegurando a Resolução](#page-39-0) [do Nome" na página 26\)](#page-39-0).

#### **Modificando o Arquivo de Inicialização anamed.ini**

O arquivo de inicialização **anamed.ini** está incluído no aplicativo **ANAME**. Antes de utilizar o **ANAME**, faça o seguinte:

v Forneça valores para o nome da LU *set\_system\_administrator*, (que se refere ao nome FQLU na rede do usuário utilizada pelo Administrador do Sistema) e

*set\_database\_path*. (O parâmetro **set\_database\_path** configura o diretório no qual o banco de dados do **ANAME** está armazenado. O diretório padrão é o diretório home do usuário do **ANAME**).

v Renomeie o arquivo como **.anamed** e copie-o para o diretório home do usuário configurado para executar o programa provedor.

### <span id="page-37-0"></span>**Arquivo de Inicialização anamed.ini de Amostra**

O arquivo de inicialização é um arquivo de texto que identifica o Administrador do Sistema e o caminho do banco de dados. Modifique o arquivo de inicialização **anamed.ini** de amostra conforme descrito em ["Modificando o Arquivo de](#page-36-0) [Inicialização anamed.ini" na página 23.](#page-36-0) O arquivo padrão é mostrado na Figura 2.

```
/*
 * This is a sample ANAMED.INI file.
 *
 * The following keys should be changed when configuring the
 * NameServer target system.
 *
 * This file should be placed in the target's $HOME directory and renamed
 * to ".anamed"
 *
 * See the NameServer system administrator's guide for more
 * information.
 */
/*
* Change the set system administrator value to the fully-qualified
* LU name of the NameServer administrator's computer.
 */
   set_system_administrator
       lu_name( SysAdmin.LU );
/*
 * Change the set_database_path value to the drive and path of the
 * NameServer database file.
 */
   set_database_path
          directory( . );
```
*Figura 2. Arquivo anamed.ini de Amostra*

### **Utilizando o ANAME**

O banco de dados do **ANAME** contém todos os nomes disponíveis na rede **ANAME**.

- v O local do banco de dados é identificado no arquivo **anamed.ini**.
- v Os usuários podem criar e excluir entradas associadas à sua LU local.
- v O administrador do **ANAME** pode gerenciar entradas para qualquer usuário.

Os quatro campos contidos em um registro no banco de dados são:

#### **Nome do Usuário**

Especifique este valor ao registrar com o **ANAME**. Seu nome de usuário deve ser um apelido fácil de lembrar exclusivo para o nome completo da LU que o identifica para outros na rede **ANAME**.

#### **Nome Completo da LU**

O nome completo da LU associado a este registro em particular. O Servidor de Comunicação obtém esse a partir do nome da LU local que você está utilizando com o aplicativo **ANAME**. Em geral, normalmente é a LU padrão associada ao nó local (a LU de ponto de controle), a não ser que você tenha configurado a variável de ambiente APPCLLU para

especificar uma LU local particular. Como alternativa, se você estiver registrado como Administrador do Sistema, poderá utilizar a opção **-f** *LUname* na linha de comando para especificar um nome de LU local em particular.

#### <span id="page-38-0"></span>**Nome do Grupo**

Como opção, especifique esse valor ao registrar com o **ANAME**. Não há restrições para o número de instâncias do mesmo nome do grupo ou número de usuários registrados como membros de um grupo. Vários usuários podem ser registrados com o mesmo nome de grupo. Geralmente, todos os membros de um departamento ou equipe são registrados como parte de um grupo particular.

#### **Nome do TP (Programa de Transação)**

Como opção, especifique esse valor ao registrar com o **ANAME**. Este campo identifica os TPs associados a um nome completo da LU. Não há restrições para o número de instâncias do mesmo nome de TP ou o número de usuários registrados com um nome de TP.

**Nota:** Os comandos para funções do **ANAME** podem ser digitados em letras maiúsculas ou minúsculas. Por exemplo, para registrar um nome de usuário, é possível utilizar o comando **REG** ou **reg**.

Os nomes registrados com o **ANAME** devem ser valores fáceis de lembrar e não serão alterados com o passar do tempo. Ao selecionar nomes para registrar com o **ANAME**, considere como os nomes serão utilizados à medida que a rede **ANAME** cresce e é alterada. Siga essas regras e convenções:

- v Utilize os nomes que permanecerão exclusivos em um domínio específico. Por exemplo, evite a utilização de primeiro nome e iniciais.
- v Utilize domínios definidos e reconhecidos como nomes de grupo, como nomes de equipe ou departamento.
- v Utilize nomes que sejam facilmente associados à pessoa ou entidade utilizando o nome, como LANs (local area networks) ou IDs de host.
- v Escolha nomes que possam ser utilizados para vários fins em todo o APPC. Por exemplo, como os aliases de parceiro do APPC devem ter oito caracteres ou menos, um nome de usuário do **ANAME** que também seja utilizado como um alias deve atender essa limitação de tamanho.

#### **Incluindo um Registro**

Não é necessário digitar informações em todos os quatro campos ao incluir um registro. O que você digitar depende de sua situação.

• Nome do Usuário

A maneira mais simples de registrar um nome de usuário no banco de dados do **ANAME** é associar um nome que você seleciona a um nome completo da LU. Para isso, digite o seguinte:

**aname REG -u** *UserName*

Um registro é criado no banco de dados associando *Nome do Usuário* ao *nome completo da LU* do qual o comando é emitido. O *Nome do Usuário* deve ser exclusivo para o *nome completo da LU*.

• Nome ou Nomes de Grupo

Se você pertencer a qualquer grupo ou grupos na rede **ANAME**, inclua os nomes de grupo ao banco de dados para que outros usuários na rede possam localizá-lo. (É possível utilizar o mesmo nome de usuário se você estiver

<span id="page-39-0"></span>utilizando o mesmo *nome completo da LU*). Por exemplo, se pertencer a uma equipe e a um departamento, você poderá registrar ambos digitando o seguinte:

**aname REG -u** *UserName* **-g** *TeamName*

**aname REG -u** *UserName* **-g** *DepartmentName*

• Nomes do Programa de Transação

Se você desejar que outros usuários na rede do **ANAME** saibam quais programas de transação estão instalados em seu computador, poderá registrar os nomes do programa no banco de dados. Por exemplo, para registrar o programa **ATELLD** no banco de dados e associá-lo a seu *nome completo da LU*, digite o seguinte comando:

#### **aname REG -t ATELLD**

Como é possível ter mais de um nome de usuário para cada *nome completo da LU*, é possível tornar a associação mais específica incluindo um nome de usuário ao comando:

```
aname REG -u UserName -t ATELLD
```
Para obter informações adicionais, consulte ["Resumo de Comandos Suportados do](#page-42-0) [ANAME" na página 29.](#page-42-0)

#### **Assegurando a Resolução do Nome**

O aplicativo **ANAME** deve ser capaz de localizar o programa provedor **ANAMED** para acessar o mapeamento nome-para-PLU (para localizar o PLU). Isso pode ser feito de uma das duas maneiras:

- v Especificar a opção **-s** na linha de comando ao incluir um registro (consulte a [Tabela 12 na página 29\)](#page-42-0) para localizar o programa provedor (**ANAMED**).
- v Criar um registro de informações para localizar o programa provedor (**ANAMED**).

Por exemplo, se o programa provedor **ANAMED** estivesse na LU chamada MYLU, na rede chamada MYNETWORK, o comando a seguir criaria um registro de informação secundária apropriado:

**snaadmin define\_cpic\_side\_info, sym\_dest\_name=ANAMED, partner\_lu\_name=MYNETWORK.MYLU, tp\_name=ANAMED**

#### **Conjuntos de Caracteres**

Caracteres válidos para todos os campos no **ANAME** incluem letras A–Z maiúsculas e minúsculas, os números 0–9 e os caracteres especiais listados na Tabela 10.

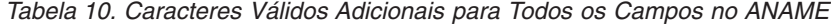

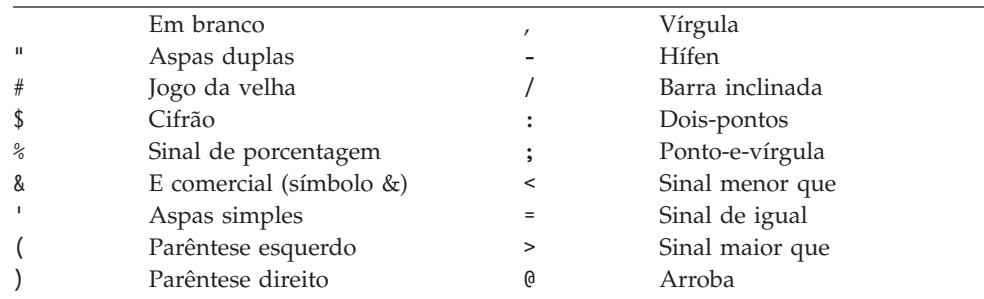

*Tabela 10. Caracteres Válidos Adicionais para Todos os Campos no ANAME (continuação)*

<span id="page-40-0"></span>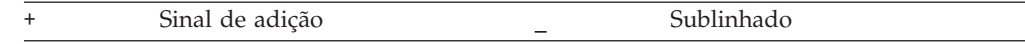

Vários caracteres não-alfanuméricos possuem restrições, como segue:

- v O hífen (-) não pode ser utilizado como primeiro caractere de nenhum valor de campo.
- v Os caracteres asterisco (\*) e o ponto de interrogação (?) não podem ser utilizados nos valores de campo. Eles são reservados como caracteres especiais para rotinas de procura. (Consulte ["Curingas" na página 29\)](#page-42-0).
- v O caractere ponto (.) não pode ser utilizado como um valor nos nomes de grupo ou nomes de usuário.

#### **Removendo um Nome do Banco de Dados do ANAME**

A função excluir permite que você remova um registro ou registros do banco de dados do **ANAME**. Os registros serão removidos somente se o *nome completo da LU* no registro corresponder à LU que você estiver utilizando atualmente com o programa solicitante. Por exemplo, para excluir todos os registros com o nome do usuário especificado e o *nome completo da LU* atual do programa solicitante, digite:

**aname DEL -u** *UserName*

Para excluir um registro com um nome de usuário e nome de grupo especificados, digite:

**aname DEL -u** *UserName* **-g** *GroupName*

Para obter informações adicionais, consulte ["Resumo de Comandos Suportados do](#page-42-0) [ANAME" na página 29.](#page-42-0)

#### **Visualizando Nomes no Banco de Dados do ANAME**

É possível utilizar a função query para visualizar um único registro ou vários registros no banco de dados do **ANAME**.

Por exemplo, para visualizar o registro de um grupo chamado TechDept, digite:

**aname QRY -g TechDept**

Para visualizar todos os registros para um determinado nome de usuário, digite:

**aname QRY -u** *UserName*

Para visualizar todos os registros que correspondem a um nome de usuário e nome de grupo específicos, digite:

**aname QRY -u** *UserName* **-g** *GroupName*

Para visualizar todos os registros correspondentes a um nome de grupo e nome de TP específicos, digite:

**aname QRY -g** *GroupName* **-t** *TPName*

**Nota:**

- <span id="page-41-0"></span>v Se você especificar apenas um campo, o programa retornará entradas correspondentes a este campo e que não tenham outros campos configurados, em preferência às entradas que correspondam a este campo e que também tenham outros campos configurados. Por exemplo, se você especificar apenas o nome do usuário e houver registros para o nome do usuário especificado com e sem um nome de grupo especificado, esse comando retornará apenas os registros que não tiverem nome de grupo especificado.
- v Se você especificar um nome de TP, o programa retornará entradas que contenham esse nome de TP, além de entradas que não tenham nenhum nome de TP especificado.
- v Ao procurar um valor específico no banco de dados, apenas os nomes de TP terão distinção de maiúsculas e minúsculas. As correspondências para os outros três campos são localizadas apenas por valor alfabético.

Para visualizar vários registros que contenham um valor de campo comum, utilize procuras curinga. (Para obter informações adicionais sobre curingas, consulte ["Curingas" na página 29\)](#page-42-0). Por exemplo, para visualizar todos os registros para nomes de usuário que comecem com a letra "A", digite:

**aname QRY -u** ″**A\***″

Para obter informações adicionais, consulte ["Resumo de Comandos Suportados do](#page-42-0) [ANAME" na página 29.](#page-42-0)

### **Utilizando a Opção de Ajuda**

Para obter ajuda sobre como utilizar comandos do **ANAME**, digite um dos seguintes comandos:

**aname ?**

**aname -h**

**aname -help**

Para obter ajuda sobre um comando específico, inclua o nome da função no comando. Por exemplo, para obter ajuda da função Register, digite um dos seguintes comandos:

**aname REG ?**

**aname REG -h**

**aname REG -help**

Para obter informações adicionais, consulte ["Resumo de Comandos Suportados do](#page-42-0) [ANAME" na página 29.](#page-42-0)

#### **Duplicando um Nome de Usuário**

Um Administrador do Sistema pode duplicar um *Nome do Usuário* que já esteja registrado digitando o seguinte comando:

**aname reg -d** *-u UserName*

<span id="page-42-0"></span>Esse comando pode ser utilizado para associar um nome de usuário existente a recursos em sistemas locais e os recursos em sistemas remotos. Isso permite que um usuário remoto solicite qualquer um dos recursos no nó local utilizando o nome de um único usuário. O programa provedor **ANAMED** determina qual LU manipula pedidos para o recurso.

### **Curingas**

Como alguns shells do AIX / Linux trazem expansão de curinga na linha de comandos, é importante lembrar de colocar os comandos de curinga entre aspas ("). O conjunto de curingas a seguir é reconhecido pelo **ANAME**:

#### **Curinga Completo**

Utilize o asterisco (\*) para visualizar ou excluir todos os registros em um campo particular. Por exemplo, **-u** "\*" indica todos os nomes de usuários.

#### **Curingas Parciais**

Utilize o asterisco (\*) após um valor para indicar que você deseja visualizar ou excluir todos os valores que contenham os caracteres que especificar. Por exemplo, **-u**"J\*" indica todos os valores que começam com a letra "J".

#### **Curinga de Sinalizador de Substituição**

Utilize o ponto de interrogação (?) para indicar o sinalizador de substituição. Um ponto de interrogação entre os caracteres gera uma procura dos caracteres especificados e todos os caracteres entre eles. Por exemplo, **-u**"J??n" corresponderia a valores como "John", "Jean" e "Joan".

### **Resumo de Comandos Suportados do ANAME**

A Tabela 11, resume os comandos que permitem controlar o banco de dados do **ANAME**. Use cada comando com pelo menos um dos sinalizadores mostrados na Tabela 12.

É possível digitar os seguintes comandos em maiúsculas ou minúsculas:

*Tabela 11. Comandos Suportados pelo ANAME*

| Comando do ANAME                                                | Descrição                                                                                                    |
|-----------------------------------------------------------------|----------------------------------------------------------------------------------------------------|
| register ou reg ou r<br>delete ou del ou d<br>query ou qry ou q | Registra um nome no banco de dados do ANAME.<br>Remove um nome do banco de dados do <b>ANAME</b> .<br>Permite visualizar registros no banco de dados do ANAME.<br>É possível utilizar curingas para ampliar os critérios de<br>consulta. |

A Tabela 12, resume as opções e os parâmetros que você pode utilizar com os comandos do **ANAME**.

*Tabela 12. Opções e Parâmetros Utilizados com Comandos do ANAME*

| Opção/Parâmetro do ANAME Descrição |                                                                                                    |
|------------------------------------|----------------------------------------------------------------------------------------------------|
| <b>-u</b> username                 | Especifica um nome de usuário.                                                                                                    |
| -g groupname                       | Especifica um nome de grupo.                                                                                                    |
| $-t$ tpname                        | Especifica um nome de TP.                                                                                                    |
| <b>-f</b> LUname                   | Especifica um nome de LU. Apenas o Administrador do<br>Sistema (conforme definido no arquivo de inicialização<br>.anamed) tem autorização para utilizar essa opção. |

| -d                       | Duplica um registro de usuário com um nome de LU<br>diferente. Apenas o Administrador do Sistema (conforme<br>definido no arquivo de inicialização .anamed) tem<br>autorização para utilizar essa opção.                                                                                 |
|--------------------------|----------------------------------------------------------------------------------------------------|
| $-h$ , $-help$ , ou $-?$ | Fornece ajuda para o comando.                                                                                                    |
| -s RemoteSystemID        | Identifica a LU na qual o <b>ANAMED</b> está em execução. Por<br>padrão, o RemoteSystemID é a LU identificada no registro de<br>informação secundária CPI-C armazenado em cada<br>máquina. O RemoteSystemID pode ser um nome de destino<br>simbólico do CPI-C ou um nome completo da LU. |
| <b>-a</b> ID do usuário  | Especifica a ID do usuário a ser enviada ao computador<br>parceiro. Esta opção deve ser utilizada se a segurança do<br>nível de conversação for exigido para o link.                                                                                                    |
| -p password              | Especifica a senha do usuário. Esta opção será exigida se a<br>opção -a for utilizada. Utilize esta opção somente se a<br>segurança de nível de conversação estiver ativa no link.                                                                                                    |

<span id="page-43-0"></span>*Tabela 12. Opções e Parâmetros Utilizados com Comandos do ANAME (continuação)*

### **Localizando um Alias do ANAME Utilizando o Programa Provedor ANAMED**

**Opção/Parâmetro do ANAME Descrição**

Ao especificar um **alias**válido do *ANAME* como o *nome de destino* na linha de comando, o aplicativo (**AFTP**, **ACOPY**, **APING**, **AREXEC** ou **ATELL**) tentará conectar ao programa provedor do **ANAME** (**ANAMED**). Para determinar uma conexão bem-sucedida, é necessário já ter criado um registro de informações secundárias e especificado o ANAMED como o *nome de destino simbólico*. O registro de informações secundárias contém o nome *FQPLU* no qual o programa provedor **ANAMED** está em execução.

Caso você não crie este registro de informações secundárias, o aplicativo será incapaz de localizar o programa provedor **ANAMED**, portanto, será impossível localizar a LU parceira. Se o aplicativo for capaz de localizar o programa provedor **ANAMED**, mas o **alias** do *ANAME* não estiver associado a uma LU, o aplicativo também será incapaz de localizar a LU parceira.

### <span id="page-44-0"></span>**Capítulo 5. APING**

O Ping do APPC (**APING**) é um programa que troca pacotes de dados com um computador parceiro e calcula o tempo de transferência de dados. **APING** muitas vezes é o primeiro programa configurado e executa após a configuração do Servidor de Comunicação, porque ele é uma maneira simples de verificar a conectividade entre seu computador do Servidor de Comunicação e os computadores remotos.

O **APING** inclui um programa de transação—**APING**, o programa solicitante. (Não há programa executável separado para o programa parceiro do **APING** porque ele está construído no Servidor de Comunicação).

**Nota:** É possível desabilitar o programa parceiro **APING** que está construído no Servidor de Comunicação, utilizando o comando **snaadmin define\_node**. Para fazer isso, certifique-se de que o nó esteja inativo, em seguida, configure o parâmetro *ptf\_flags* para external\_apingd. (Para obter mais informações sobre o comando **snaadmin define\_node**, consulte a *Referência de Comando de Administração do IBM Communications Server para Linux ou AIX*.)

Utilize o **APING** para determinar se é possível estabelecer uma sessão entre dois computadores. Se a alocação da sessão falhar, o **APING** exibirá as informações de erro extensivas. Também é possível utilizar o **APING** para obter uma medida aproximada do tempo de configuração de sessão entre dois computadores e do rendimento do processamento e do tempo gasto nessa sessão do APPC.

#### **Configuração do APING**

Nenhuma configuração é exigida para o aplicativo do **APING**.

#### **Utilizando o APING**

Utilize a seguinte sintaxe de comando para chamar o **APING**:

**aping Options** *RemoteSystemID*

O *RemoteSystemID* pode ser um *nome de destino simbólico do CPI-C*, *um nome completo* da *LU* ou um alias do **ANAME**. Se um *alias* do **ANAME** entrar em conflito com um *nome de destino simbólico do CPI-C*, o APPC Application Suite utilizará o *nome de destino simbólico do CPI-C*. Para obter informações adicionais, consulte ["Nomes de](#page-17-0) [Destino" na página 4.](#page-17-0)

A maneira mais simples de utilizar o **APING** é especificar apenas o *RemoteSystemID*. Por exemplo, é possível iniciar o **APING** com o seguinte comando:

#### **aping** *RemoteSystemID*

A execução do programa **APING** resulta em uma alocação de sessão que é cronometrada. Quando a alocação da sessão estiver completa, o **APING** envia 100 bytes ao computador parceiro e recebe o mesmo número de bytes. O **APING** então

#### <span id="page-45-0"></span>**Utilizando o APING**

exibe quanto tempo leva para concluir a transferência. Como a primeira cronometragem geralmente inclui a hora de início do processo no lado do parceiro, a troca de dados ocorre duas vezes.

O exemplo a seguir mostra alguns parâmetros adicionais que podem ser utilizados com o **APING** (para obter informações adicionais sobre esses parâmetros, consulte "Parâmetros e Opções do APING"):

#### **aping -s 10000 -i 2 -c 4** *RemoteSystemID*

Neste exemplo:

**-s** 10000 especifica o tamanho do pacote transmitido.

**-i** 2 solicita duas iterações.

**-c** 4 especifica o número de chamadas Send de cada lado antes de dar permissão ao parceiro para enviar.

A figura a seguir, Figura 3, mostra a saída de amostra do programa **APING**.

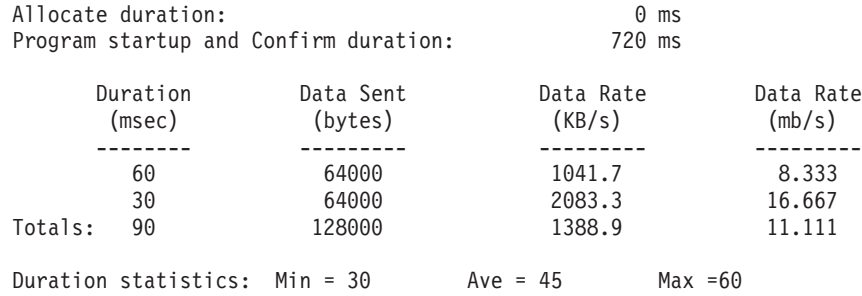

*Figura 3. Saída de Amostra para APING*

O valor mostrado para o campo *Duração de alçocação* na Figura 3, é o tempo que a chamada Alocação leva para retornar ao programa. A próxima chamada no **APING** é uma chamada Confirmar, que é cronometrada para determinar a hora de início aproximada do programa de transação parceiro.

A saída de tabela na Figura 3, mostra as estatísticas de duração e de dados de transferência para cada "ping" (ciclo de Enviar e Receber):

- v O número de linhas de duração do ping corresponde ao número de iterações solicitadas utilizando o parâmetro *-i*. (Consulte "Parâmetros e Opções do APING"). Este exemplo utiliza duas iterações, que é o padrão.
- v *Totais* mostra a taxa de dados geral de todos os pings.
- v *Estatísticas de duração* mostra um resumo das linhas de duração de ping já exibidas. Essa linha mostra a duração de ping mínima, média e máxima em milissegundos.

### **Parâmetros e Opções do APING**

É possível utilizar os seguintes parâmetros e opções com o comando **aping**:

#### *RemoteSystemID*

Este parâmetro identifica o computador parceiro no qual o programa provedor **APINGD** está em execução. O *RemoteSystemID* ( *nome da LU parceira*) pode ser um *FQPLU* (*Nome completo de LU parceira*), um *nome de destino simbólico do CPI-I* ou um alias do **ANAME**.

Para obter informações adicionais sobre o *RemoteSystemID*, consulte ["Nomes de Destino" na página 4.](#page-17-0)

<span id="page-46-0"></span>**-m** *ModeName*

O nome do modo. O nome de modo padrão é #INTER.

**-s** *Tamanho*

Essa opção especifica o tamanho, em bytes, do pacote a ser transferido. O padrão é 100 bytes.

- **-i** *N N* é o número de iterações feitas. O número padrão de iterações é 2. O número de iterações é mostrado na saída como o número de conjuntos de informações sobre cronometragem. Esse número pode ser aumentado para obter uma amostra de cronometragens maior. Os valores disponíveis estão entre 1 e 32767.
- **-c** *N N* é o número de pacotes consecutivos enviados de cada lado antes de dar permissão ao parceiro para enviar. Para cada iteração, cada lado envia esse número de pacotes, com cada um sendo do tamanho de pacote especificado. Os valores disponíveis estão entre 1 e 32767. O número padrão de pacotes consecutivos é 1.
- **-u** *ID do usuário*

O ID do usuário que é enviado ao computador parceiro. O ID do usuário pode ter até oito caracteres. Utilize esse parâmetro se o programa de transação *RemoteSystemID*estiver configurado para segurança.

**-P** *Senha*

Esta é a senha do ID do usuário que é enviado ao computador parceiro. A senha, que pode ter até oito caracteres, é obrigatória quando o ID do usuário tiver sido especificado. Caso você não digite uma senha depois de especificar um ID de usuário, o **APING** o avisará para que especifique uma.

- **-r** Escolha, de forma aleatória, o buffer de dados de saída. Por padrão, os dados de saída são todos zero.
- **-#** Emita uma contagem de transações concluídas juntamente com as informações sobre cronometragem.
- **-q** Operação silenciosa. Nenhuma saída é produzida. Se o comando for bem-sucedido, um código de retorno zero será retornado. Se o comando falhar, um código de retorno diferente de zero será retornado, e as informações de erro serão gravadas no log de erros **APING** (**aping.err**).
- **-n** Substitui o parâmetro de segurança. Por padrão, um pedido para o aplicativo remoto deve incluir um ID de usuário e uma indicação de que a senha foi verificada. Se o destino aceitar os IDs de usuário já verificados, o ID de usuário do processo em execução será enviado sem uma senha. Se o programa de transação do destino (provedor) não estiver configurado para exigir segurança, utilize a opção **-n**, se você receber a mensagem de erro **XC\_SECURITY\_NOT\_VALID** .
- **-1** Esta opção especifica que os dados sejam enviados apenas do TP solicitante para o TP provedor e não nas duas direções.

**Nota:** Esta opção é o número um (1), não a letra "L".

Se você especificar qualquer uma das opções mais de uma vez, o sistema utilizará a última digitada.

### <span id="page-47-0"></span>**Utilizando a Ajuda**

Para obter ajuda sobre como utilizar o **APING**, digite um dos seguintes comandos:

**aping ?**

**aping -h**

**aping -help**

### <span id="page-48-0"></span>**Capítulo 6. AREXEC**

O AREXEC (**APPC Remote EXECution**) permite executar qualquer comando simples em um computador remoto. Toda saída do comando que passa pela saída padrão ou saída de erro padrão também é apresentada na tela.

O **AREXEC** utiliza os seguintes programas de transação:

- v O **AREXEC**, que é executado no computador local (TP solicitante)
- v O **AREXECD**, que é executado no computador remoto (TP provedor)

### **Configuração do AREXEC**

Se você ainda não tiver feito isso, instale o arquivo **asuite.tps** conforme descrito em ["Configurando Programas Provedores \(Aplicativos\)" na página 5.](#page-18-0) Este arquivo fornece a configuração padrão para os TPs provedores.

#### **Utilizando o AREXEC**

Utilize a seguinte sintaxe de comando para chamar o **AREXEC**:

**arexec** [*Options*] *RemoteSystemID Command*

A maneira mais simples de utilizar o **AREXEC** é especificar apenas o *RemoteSystemID* (consulte ["Nomes de Destino" na página 4\)](#page-17-0) e o comando. Por exemplo, é possível iniciar o **AREXEC** com o seguinte comando:

**arexec** *RemoteSystemID* ls \\*.c

Este comando envia o comando **ls \*.c** para o computador remoto especificado. O **AREXECD**, o programa parceiro do **AREXEC** no computador remoto, executa o comando e exibe os resultados como a saída do **AREXEC** no computador local. Se você especificar qualquer uma das opções mais de uma vez, o sistema utilizará a última digitada.

Os parâmetros de segurança também podem ser exigidos, dependendo de como o sistema está configurado.

#### **Parâmetros e Opções do AREXEC**

Os parâmetros e as opções do **AREXEC** são os seguintes:

#### *RemoteSystemID*

Este parâmetro identifica o computador parceiro no qual o programa provedor **AREXECD** é executado. O *RemoteSystemID* (*nome da LU parceira*) pode ser um *FQPLU* (*nome completo da LU parceira*), um *nome de destino simbólico do CPI-C* ou um *alias* do **ANAME**.

Para obter informações adicionais sobre o *RemoteSystemID*, consulte ["Nomes de Destino" na página 4.](#page-17-0)

#### *Comando*

A cadeia de comando a ser executada no computador remoto. Por exemplo, se o ID do usuário for anon, um comando **ls** listará o conteúdo do diretório home de anon, **/home/anon**.

<span id="page-49-0"></span>**-m** *ModeName*

O nome do modo. O nome de modo padrão é #INTER.

**-t** *TPName*

O nome do TP parceiro. O nome do TP padrão é AREXECD.

**-u** *ID do usuário*

O ID do usuário que é enviado ao computador parceiro. O ID do usuário pode ter até oito caracteres. Utilize esta opção se o programa de transação remoto estiver configurado para segurança.

**-p** *Senha*

Esta é a senha do ID do usuário que é enviado ao computador parceiro. A senha, que pode ter até oito caracteres, é obrigatória quando o ID do usuário tiver sido especificado. Caso você não digite uma senha depois de especificar um ID de usuário, o **AREXEC** o avisará para que especifique uma.

- **-n** A opção substitui a opção de segurança. Por padrão, um pedido para o aplicativo remoto deve incluir um ID de usuário e uma indicação de que a senha foi verificada. Se o destino aceitar os IDs de usuário já verificados, o ID de usuário do processo em execução será enviado sem uma senha. Se o programa de transação remoto não estiver configurado para exigir segurança, utilize esta opção, se você receber a mensagem de erro **XC\_SECURITY\_NOT\_VALID** .
- **-q** Operação silenciosa. O banner do **AREXEC** não é exibido; apenas os resultados do comando são mostrados.

### **Obtendo Ajuda**

Para obter ajuda sobre como utilizar o **AREXEC**, digite um dos seguintes comandos:

**arexec ?**

**arexec -h**

**arexec -help**

### <span id="page-50-0"></span>**Capítulo 7. ATELL**

O ATELL (**APPC Tell**) permite que o usuário de uma estação de trabalho envie uma mensagem para o usuário de uma estação de trabalho em outra máquina.

O **ATELL** consiste em dois programas de transação:

- v O **ATELL**, que é executado na máquina local (TP solicitante)
- v O **ATELLD**, que é executado na máquina remota (o TP provedor)

#### **Configuração do ATELL**

Se você ainda não tiver feito isso, instale o arquivo **asuite.tps** conforme descrito em ["Configurando Programas Provedores \(Aplicativos\)" na página 5.](#page-18-0) Este arquivo fornece a configuração padrão para os TPs provedores.

### **Utilizando o ATELL**

Utilize a seguinte sintaxe de comando para chamar o **ATELL**:

**atell** [**Options**] [*UserID***@**]*RemoteSystemID Message*

A maneira mais simples de utilizar o **ATELL** é especificar apenas o destino e a mensagem. Por exemplo:

**atell** *RemoteSystemID* **Bom dia**

Este comando envia a mensagem Bom dia ao computador de destino especificado, onde ela é exibida. O método utilizado para exibir a mensagem pode variar, dependendo do sistema operacional remoto.

Os parâmetros de segurança podem ser exigidos, dependendo da configuração de seu sistema.

### **Parâmetros e Opções do ATELL**

A seguir estão os parâmetros e opções do **ATELL**:

*RemoteSystemID*

Este parâmetro identifica o computador remoto para o qual você deseja enviar sua mensagem e onde o programa provedor **AREXECD** é executado.

O *RemoteSystemID* (*nome da LU parceira*) pode ser um *FQPLU* (*nome completo da LU parceira*), um *nome de destino simbólico do CPI-C* ou um *alias* do **ANAME**. Se o *RemoteSystemID* for um *nome de destino simbólico do CPI-C*, ele poderá ter até oito caracteres e deverá ser configurado no sistema local.

Para obter informações adicionais sobre o *RemoteSystemID*, consulte ["Nomes de Destino" na página 4.](#page-17-0)

Para enviar uma mensagem para um determinado usuário em um sistema, utilize o seguinte formato:

*UserID***@***RemoteSystemID*

<span id="page-51-0"></span>*Mensagem*

O texto da mensagem a ser enviado ao computador remoto.

**-m** *ModeName*

O nome do modo. O nome de modo padrão é #INTER.

**-t** *TPName*

O nome do TP executado na máquina remota. O nome do TP padrão é ATELLD.

**-u** *ID do usuário*

O ID do usuário que é enviado ao computador remoto. O ID do usuário pode ter até oito caracteres. Utilize esta opção se o programa de transação remoto estiver configurado para segurança.

**-p** *Senha*

A senha para o ID do usuário que é enviado ao computador remoto. Esta opção será exigida quando o ID do usuário for especificado. Caso você não digite uma senha depois de especificar um ID de usuário, o **ATELL** o avisará para que especifique uma. A senha pode ter até oito caracteres.

**-n** Esta opção substitui o parâmetro de segurança. Por padrão, um pedido para o aplicativo remoto deve incluir um ID de usuário e uma indicação de que a senha foi verificada. Se o destino aceitar os IDs de usuário já verificados, o ID de usuário do processo em execução será enviado sem uma senha. Se o programa de transação remoto não estiver configurado para exigir segurança, utilize esta opção, se você receber a mensagem de erro **XC\_SECURITY\_NOT\_VALID** .

Se você especificar qualquer uma das opções mais de uma vez, o sistema utilizará a última digitada.

#### **Obtendo Ajuda**

Para obter ajuda sobre como utilizar o **ATELL**, digite um dos seguintes comandos:

**atell ?**

**atell -h**

**atell -help**

### <span id="page-52-0"></span>**Apêndice. Avisos**

Estas informações foram desenvolvidas para produtos e serviços oferecidos nos Estados Unidos. É possível que a IBM não ofereça os produtos, serviços ou recursos discutidos nesta publicação em outros países. Consulte um representante IBM local para obter informações sobre produtos e serviços disponíveis atualmente em sua área. Qualquer referência a produtos, programas ou serviços IBM não significa que apenas produtos, programas ou serviços IBM possam ser utilizados. Qualquer produto, programa ou serviço funcionalmente equivalente, que não infrinja nenhum direito de propriedade intelectual da IBM, poderá ser utilizado em substituição a este produto, programa ou serviço. Entretanto, a avaliação e verificação da operação de qualquer produto, programa ou serviço não-IBM são de responsabilidade do Cliente.

A IBM pode ter patentes ou solicitações de patentes pendentes relativas a assuntos tratados nesta publicação. O fornecimento desta publicação não lhe garante direito algum sobre tais patentes. Pedidos de licença devem ser enviados, por escrito, para:

Gerência de Relações Comerciais e Industriais da IBM Brasil Av. Pasteur, 138-146 Botafogo Rio de Janeiro, RJ CEP 22290-240

Para pedidos de licença relacionados a informações de DBCS (Conjunto de Caracteres de Byte Duplo), entre em contato com o Departamento de Propriedade Intelectual da IBM em seu país ou envie pedidos de licença, por escrito, para:

IBM World Trade Asia Corporation Licensing 2-31 Roppongi 3-chome, Minato-ku Tokyo 106, Japan

**O parágrafo a seguir não se aplica a nenhum país em que tais disposições não estejam de acordo com a legislação local:** A INTERNATIONAL BUSINESS MACHINES CORPORATION FORNECE ESTA PUBLICAÇÃO "NO ESTADO EM QUE SE ENCONTRA", SEM GARANTIA DE NENHUM TIPO, SEJA EXPRESSA OU IMPLÍCITA, INCLUINDO, MAS A ELAS NÃO SE LIMITANDO, AS GARANTIAS IMPLÍCITAS DE NÃO-INFRAÇÃO, COMERCIALIZAÇÃO OU ADEQUAÇÃO A UM DETERMINADO PROPÓSITO. Alguns países não permitem a exclusão de garantias expressas ou implícitas em certas transações; portanto, essa disposição pode não se aplicar ao Cliente.

Essas informações podem conter imprecisões técnicas ou erros tipográficos. São feitas alterações periódicas nas informações aqui contidas; tais alterações serão incorporadas em futuras edições desta publicação. A IBM pode, a qualquer momento, aperfeiçoar e/ou alterar os produtos e/ou programas descritos nesta publicação, sem aviso prévio.

Referências nestas informações a Web sites não-IBM são fornecidas apenas por conveniência e não representam de forma alguma um endosso a esses Web sites. Os materiais contidos nestes Web sites não fazem parte dos materiais desse produto IBM e a utilização desses Web sites é de inteira responsabilidade do Cliente.

A IBM pode utilizar ou distribuir as informações fornecidas da forma que julgar apropriada sem incorrer em qualquer obrigação para com o Cliente.

Licenciados deste programa que desejam obter informações sobre este assunto com objetivo de permitir: (i) a troca de informações entre programas criados independentemente e outros programas (incluindo este) e (ii) a utilização mútua das informações trocadas, devem entrar em contato com:

Gerência de Relações Comerciais e Industriais da IBM Brasil Av. Pasteur, 138-146 Botafogo Rio de Janeiro, RJ CEP 22290-240

Tais informações podem estar disponíveis, sujeitas a termos e condições apropriadas, incluindo em alguns casos o pagamento de uma taxa.

O programa licenciado descrito nestas informações e todo o material licenciado disponível são fornecidos pela IBM sob os termos do Contrato com o Cliente IBM, do Contrato Internacional de Licença do Programa IBM ou de qualquer outro contrato equivalente.

Todos os dados de desempenho aqui contidos foram determinados em um ambiente controlado. Portanto, os resultados obtidos em outros ambientes operacionais podem variar significativamente. Algumas medidas podem ter sido tomadas em sistemas em nível de desenvolvimento e não há garantia de que estas medidas serão iguais em sistemas geralmente disponíveis. Além disso, algumas medidas podem ter sido estimadas por extrapolação. Os resultados reais podem variar. Os usuários deste documento devem verificar os dados aplicáveis para seu ambiente específico.

As informações relativas a produtos não-IBM foram obtidas junto aos fornecedores dos respectivos produtos, de seus anúncios publicados ou de outras fontes disponíveis publicamente. A IBM não testou estes produtos e não pode confirmar a precisão de seu desempenho, compatibilidade nem qualquer outra reivindicação relacionada a produtos não-IBM. Dúvidas sobre os recursos de produtos não-IBM devem ser encaminhadas diretamente a seus fornecedores.

Estas informações contêm exemplos de dados e relatórios utilizados nas operações diárias de negócios. Para ilustrá-los da forma mais completa possível, os exemplos podem incluir nomes de indivíduos, empresas, marcas e produtos. Todos esses nomes são fictícios e qualquer semelhança com nomes e endereços utilizados por uma empresa real é mera coincidência.

LICENÇA DE COPYRIGHT: Estas informações contêm programas de aplicativos de exemplo na linguagem fonte, ilustrando as técnicas de programação em diversas plataformas operacionais. O Cliente pode copiar, modificar e distribuir estes programas de exemplo sem a necessidade de pagar à IBM, com objetivos de desenvolvimento, utilização, marketing ou distribuição de programas aplicativos em conformidade com a interface de programação de aplicativo para a plataforma operacional para a qual os programas de exemplo são criados. Esses exemplos não foram testados completamente em todas as condições. Portanto, a IBM não pode garantir ou implicar a confiabilidade, manutenção ou função destes programas. O Cliente pode copiar, modificar e distribuir estes programas de exemplo de qualquer maneira sem pagamento à IBM, com objetivos de desenvolvimento, utilização, marketing ou distribuição de programas aplicativos em conformidade com interfaces de programação de aplicativos da IBM.

Cada cópia ou parte destes programas de exemplo ou qualquer trabalho derivado deve incluir um aviso de copyright com os dizeres: ® (nome da empresa) (ano). Partes deste código são derivadas dos Programas de Exemplo da IBM Corp. <sup>®</sup> Copyright IBM Corp. 2000, 2005, 2006, 2007, 2008, 2009. Todos os direitos reservados.

#### <span id="page-54-0"></span>**Marcas Registradas**

IBM, o logotipo IBM e ibm.com são marcas ou marcas registradas da International Business Machines Corp., registradas em muitas jurisdições internacionais. Outros nomes de produtos e serviços podem ser marcas registradas da IBM ou de outras empresas. Uma lista atual de marcas registradas IBM está disponível na Web em "Copyright and trademark information" no endereço www.ibm.com/legal/ copytrade.shtml.

Adobe é uma marca registrada da Adobe Systems Incorporated nos Estados Unidos e/ou em outros países.

Intel e Pentium são marcas ou marcas registradas da Intel Corporation ou de suas subsidiárias nos Estados Unidos e em outros países.

Java e todas as marcas registradas e logotipos baseados em Java são marcas registradas da Sun Microsystems, Inc. nos Estados Unidos e/ou em outros países.

Linux é uma marca registrada de Linus Torvalds nos Estados Unidos e/ou em outros países.

Microsoft, Windows e Windows NT são marcas registradas da Microsoft Corporation nos Estados Unidos e/ou em outros países.

UNIX é uma marca registrada do Open Group nos Estados Unidos e em outros países.

Outros nomes de empresas, produtos ou serviços podem ser marcas registradas ou marcas de serviço de terceiros.

### <span id="page-56-0"></span>**Bibliografia**

As seguintes publicações da IBM fornecem informações sobre os tópicos abordados nesta biblioteca. As publicações estão divididas nos seguintes tópicos:

- IBM Communications Server para AIX
- IBM Communications Server para Linux
- SNA (Systems Network Architecture)
- APPC (Advanced Program-to-Program Communication)
- Programação

Para os manuais do IBM Communications Server para AIX e do IBM Communications Server para Linux, são fornecidas algumas descrições breves. Para outros manuais, somente os títulos e números de ordem estão mostrados aqui.

#### **Publicações do IBM Communications Server para AIX**

A biblioteca do IBM Communications Server para AIX inclui os seguintes manuais. Além disso, versões em cópia eletrônica desses documentos são fornecidas no CD-ROM. Consulte o *IBM Communications Server para AIX: Iniciação Rápida* para obter informações sobre como acessar os arquivos em cópia eletrônica no CD-ROM. Para instalar esses manuais em cópia eletrônica no sistema, você precisa de 9–15 MB de espaço em disco (dependendo de qual versão de idioma você instalará).

• *IBM Communications Server para AIX Migration Guide* (SC31-8585)

Este manual explica como migrar do Communications Server for AIX Version 4 Release 2 ou anterior para o IBM Communications Server para AIX Versão 6.

v *IBM Communications Server para AIX Quick Beginnings* (GC31-8583)

Este manual é uma introdução geral do IBM Communications Server para AIX, incluindo informações sobre características de rede, instalação, configuração e operação suportadas.

- v *IBM Communications Server para AIX Administration Guide* (SC31-8586) Este manual fornece uma visão geral do SNA and IBM Communications Server para AIX, e informações sobre configuração e operação do IBM Communications Server para AIX.
- v *IBM Communications Server para AIX Administration Command Reference* (SC31-8587)

Este manual fornece informações sobre os comandos do SNA e IBM Communications Server para AIX.

• *IBM Communications Server for AIX or Linux CPI-C Programmer's Guide* (SC23-8691)

Este manual fornece informações aos programadores experientes do "C" ou Java sobre como gravar programas de transação SNA utilizando a API do IBM Communications Server CPI Communications.

v *IBM Communications Server for AIX or Linux APPC Programmer's Guide* (SC23-8692)

Esse manual contém as informações necessárias para gravar programas aplicativos utilizando o APPC (Advanced Program-to-Program Communication).

v *IBM Communications Server for AIX or Linux LUA Programmer's Guide* (SC23-8690)

<span id="page-57-0"></span>Esse manual contém as informações necessárias para gravar aplicações utilizando a LUA (LU Application Programming Interface) convencional.

- v *IBM Communications Server for AIX or Linux CSV Programmer's Guide* (SC23-8689) Esse manual contém as informações necessárias para gravar programas aplicativos utilizando a API (Interface de Programação de Aplicativo) do CSV (Common Service Verbs).
- v *IBM Communications Server for AIX or Linux MS Programmer's Guide* (SC23-8596) Este manual contém as informações necessárias para gravar aplicações utilizando a API do MS (Management Services).
- v *IBM Communications Server for AIX NOF Programmer's Guide* (SC31-8595) Este manual contém as informações necessárias para gravar aplicações utilizando o API do NOF (Node Operator Facility).
- v *IBM Communications Server for AIX Diagnostics Guide* (SC31-8588)

Este manual fornece informações sobre a resolução de problemas em rede SNA.

• *IBM Communications Server for AIX or Linux APPC Application Suite User's Guide* (SC23-8595)

Este manual fornece informações sobre aplicativos APPC utilizados com o IBM Communications Server para AIX.

• *IBM Communications Server for AIX Glossary* (GC31-8589)

Este manual fornece uma ampla lista de termos e definições utilizadas através da biblioteca IBM Communications Server para AIX.

#### **Publicações do IBM Communications Server para Linux**

A biblioteca do IBM Communications Server para Linux inclui os seguintes manuais. Além disso, versões em cópia eletrônica desses documentos são fornecidas no CD-ROM. Consulte o *IBM Communications Server para Linux: Início Rápido* para obter informações sobre como acessar os arquivos em cópia eletrônica no CD-ROM. Para instalar esses manuais em cópia eletrônica no sistema, você precisa de 9–15 MB de espaço em disco (dependendo de qual versão de idioma você instalará).

v *IBM Communications Server for Linux Quick Beginnings* (GC31-6768 e GC31-6769) Este manual é uma introdução geral ao IBM Communications Server para Linux, incluindo informações sobre as características de rede, instalação, configuração e operação suportadas. Há duas versões deste manual:

O GC31-6768 é do IBM Communications Server para Linux nas plataformas i686, x86\_64 e ppc64

O GC31-6769 é do IBM Communications Server para Linux em System z.

v *IBM Communications Server for Linux Administration Guide* (SC31-6771)

Este manual fornece uma visão geral do SNA e IBM Communications Server para Linux, e informações sobre configuração e operação do IBM Communications Server para Linux.

v *IBM Communications Server for Linux Administration Command Reference* (SC31-6770)

Este manual fornece informações sobre os comandos do SNA e IBM Communications Server para Linux.

• *IBM Communications Server for AIX or Linux CPI-C Programmer's Guide* (SC23-8691)

Este manual fornece informações aos programadores experientes do "C" ou Java sobre como gravar programas de transação SNA utilizando a API do IBM Communications Server CPI Communications.

<span id="page-58-0"></span>• *IBM Communications Server for AIX or Linux APPC Programmer's Guide* (SC23-8692)

Esse manual contém as informações necessárias para gravar programas aplicativos utilizando o APPC (Advanced Program-to-Program Communication).

- v *IBM Communications Server for AIX or Linux LUA Programmer's Guide* (SC23-8690) Esse manual contém as informações necessárias para gravar aplicações utilizando a LUA (LU Application Programming Interface) convencional.
- *IBM Communications Server for AIX or Linux CSV Programmer's Guide* (SC23-8689) Esse manual contém as informações necessárias para gravar programas aplicativos utilizando a API (Interface de Programação de Aplicativo) do CSV (Common Service Verbs).
- v *IBM Communications Server for AIX or Linux MS Programmer's Guide* (SC23-8596) Este manual contém as informações necessárias para gravar aplicações utilizando a API do MS (Management Services).
- *IBM Communications Server for Linux NOF Programmer's Guide* (SC31-6778) Este manual contém as informações necessárias para gravar aplicações utilizando o API do NOF (Node Operator Facility).
- *IBM Communications Server for Linux Diagnostics Guide* (SC31-6779)

Este manual fornece informações sobre a resolução de problemas em rede SNA.

• *IBM Communications Server for AIX or Linux APPC Application Suite User's Guide* (SC23-8595)

Este manual fornece informações sobre aplicativos APPC utilizados com o IBM Communications Server para Linux.

• *IBM Communications Server for Linux Glossary* (GC31-6780)

Este manual fornece uma ampla lista de termos e definições utilizados através da biblioteca do IBM Communications Server para Linux.

### **Publicações do SNA (Systems Network Architecture)**

Os manuais a seguir contêm informações sobre redes SNA:

- v *Systems Network Architecture: Format and Protocol Reference Manual—Architecture Logic for LU Type 6.2* (SC30-3269)
- v *Systems Network Architecture: Formats* (GA27-3136)
- v *Systems Network Architecture: Guide to SNA Publications* (GC30-3438)
- v *Systems Network Architecture: Network Product Formats* (LY43-0081)
- v *Systems Network Architecture: Technical Overview* (GC30-3073)
- v *Systems Network Architecture: APPN Architecture Reference* (SC30-3422)
- v *Systems Network Architecture: Sessions between Logical Units* (GC20-1868)
- v *Systems Network Architecture: LU 6.2 Reference—Peer Protocols* (SC31-6808)
- Systems Network Architecture: Transaction Programmer's Reference Manual for LU *Type 6.2* (GC30-3084)
- v *Systems Network Architecture: 3270 Datastream Programmer's Reference* (GA23-0059)
- v *Networking Blueprint Executive Overview* (GC31-7057)
- v *Systems Network Architecture: Management Services Reference* (SC30-3346)

### <span id="page-59-0"></span>**Publicações do APPC**

Os manuais a seguir contêm informações sobre o APPC (Advanced Program-to-Program Communication):

- v *APPC Application Suite V1 User's Guide* (SC31-6532)
- v *APPC Application Suite V1 Administration* (SC31-6533)
- v *APPC Application Suite V1 Programming* (SC31-6534)
- v *APPC Application Suite V1 Online Product Library* (SK2T-2680)
- v *APPC Application Suite Licensed Program Specifications* (GC31-6535)
- v *z/OS V1R2.0 Communications Server: APPC Application Suite User's Guide* (SC31-8809)

#### **Publicações de Programação**

Os manuais a seguir contêm informações sobre programação:

- Common Programming Interface Communications CPI-C Reference (SC26-4399)
- v *Guia de Programação de Aplicativos do Communication Server para OS/2 Versão 4* (SC31-8152)

## <span id="page-60-0"></span>**Índice Remissivo**

### **A**

ACOPY [configuração 19](#page-32-0) [obtendo ajuda 21](#page-34-0) [opções 20](#page-33-0) [opções requeridas para o sistema](#page-33-0) [seguro 20](#page-33-0) [restrições 20](#page-33-0) [utilizando quando a segurança é](#page-24-0) [obrigatória 11](#page-24-0) [utilizando quando a segurança não for](#page-23-0) [obrigatória 10](#page-23-0) [visão geral 19](#page-32-0) AFTP [arquivos de configuração 7](#page-20-0) [configuração 7](#page-20-0) [encerrando sessão com sistema](#page-25-0) [remoto 12](#page-25-0) [estabelecendo sessão com o programa](#page-23-0) [provedor \(segurança não](#page-23-0) [obrigatória\) 10](#page-23-0) [estabelecendo sessão com o programa](#page-24-0) [provedor \(segurança](#page-24-0) [obrigatória\) 11](#page-24-0) [subcomandos 13](#page-26-0)[, 14](#page-27-0)[, 15](#page-28-0)[, 16](#page-29-0)[, 17](#page-30-0)[, 18](#page-31-0) [transferindo arquivos 11](#page-24-0) [utilizando quando a segurança é](#page-24-0) [obrigatória 11](#page-24-0) [utilizando quando a segurança não for](#page-23-0) [obrigatória 10](#page-23-0) [visão geral 7](#page-20-0) [AFTPD \(APPC File Transfer Protocol](#page-20-0) [Daemon\) 7](#page-20-0) [Alias ANAME 4](#page-17-0) ANAME [campos que compõem um](#page-37-0) [registro 24](#page-37-0) [utilização 23](#page-36-0)[, 25](#page-38-0)[, 26](#page-39-0)[, 27](#page-40-0)[, 28](#page-41-0)[, 29](#page-42-0) [ANAME \(APPC Name\) 23](#page-36-0) [ANAMED \(APPC Name Daemon\) 5](#page-18-0) APING [configuração 31](#page-44-0) [obtendo ajuda 34](#page-47-0) [parâmetros 32](#page-45-0) [saída de amostra 32](#page-45-0) [utilização 31](#page-44-0) [visão geral 31](#page-44-0) [APINGD \(APPC ping daemon\) 32](#page-45-0) Aplicativos APPC [ACOPY 19](#page-32-0) [ANAME 23](#page-36-0) [APING 31](#page-44-0) [aplicativos suportados 1](#page-14-0) [AREXEC 35](#page-48-0) [ATELL 37](#page-50-0) [configurando 1](#page-14-0) [visão geral 1](#page-14-0) [Visão Geral do AFTP 7](#page-20-0) [APPC \(Advanced Program-to-Program](#page-14-0) [Communication\) 1](#page-14-0)

APPC Application Suite [definição 1](#page-14-0) [APPC Copy 19](#page-32-0) [APPC File Transfer Protocol 7](#page-20-0) [APPC ping daemon \(APINGD\) 32](#page-45-0) [APPC Remote Execution 35](#page-48-0) [APPC Tell 37](#page-50-0) [APPN \(Advanced Peer-to-Peer](#page-15-0) [Networking\) 2](#page-15-0) AREXEC [configuração 35](#page-48-0) [obtendo ajuda 36](#page-49-0) [parâmetros e opções 35](#page-48-0) [sintaxe de comando 35](#page-48-0) [visão geral 35](#page-48-0) [arquivo aftp.ini de amostra 8](#page-21-0) arquivo anamed.ini [arquivo de amostra 24](#page-37-0) [modificando 23](#page-36-0) [renomeando 23](#page-36-0) [arquivo aping.err 33](#page-46-0) [arquivo asuite.tps 5](#page-18-0) ATELL [configuração 37](#page-50-0) [obtendo ajuda 38](#page-51-0) [parâmetros e opções 37](#page-50-0) [visão geral 37](#page-50-0)

### **C**

[Common Programming Interface for](#page-15-0) [Communications \(CPI-C\) 2](#page-15-0) [Configuração do ANAME 23](#page-36-0) configurando [link 2](#page-15-0) [LU local 2](#page-15-0) [nó 2](#page-15-0) [programas provedores 5](#page-18-0) [programas solicitantes 3](#page-16-0) [segurança 2](#page-15-0) [seu sistema 2](#page-15-0) [Configurando Aplicativos APPC 1](#page-14-0) [CPI-C \(Common Programming Interface](#page-15-0) [for Communications\) 2](#page-15-0) curinga [completo 29](#page-42-0) [parcial 29](#page-42-0) [sinalizador de substituição 29](#page-42-0)

### **E**

[EN \(nó de extremidade\) 2](#page-15-0)

### **F**

[FQPLU \(Nome completo da LU](#page-17-0) [parceira\) 4](#page-17-0)

### **L**

[localizando um alias do ANAME 30](#page-43-0) [LU \(unidade lógica\) 2](#page-15-0)

### **N**

[NN \(nó de rede\) 2](#page-15-0) [nó LEN \(nó de rede de entrada baixa\) 2](#page-15-0) [Nó LEN \(nó low-entry networking\) 2](#page-15-0) [nome da LU parceira 3](#page-16-0) [nome de modo 3](#page-16-0) [nome simbólico de destino de CPI-C 4](#page-17-0) [nomes de destino 4](#page-17-0)

### **O**

[ordem de procura de nomes de](#page-17-0) [destino 4](#page-17-0)

### **P**

[Ping do APPC 31](#page-44-0) [programa provedor 1](#page-14-0) [programa solicitante 1](#page-14-0)

### **R**

[registrando nomes com o ANAME 25](#page-38-0) [Resumo de Comandos do ANAME 29](#page-42-0) [RTPN \(remote TP name\) 3](#page-16-0)

### **S**

[SNA \(Systems Network Architecture\) 2](#page-15-0)

### **T**

[transferindo arquivos utilizando o](#page-24-0) [AFTP 11](#page-24-0)

### **U**

[unidade lógica \(LU\) 2](#page-15-0)

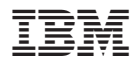

Número do Programa: 5765-E51

Impresso em Brazil

S517-9443-00

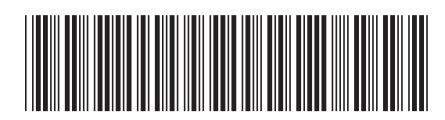